## <span id="page-0-0"></span>**Servicehåndbok for Dell™ OptiPlex™ 580—Skrivebordsmodell**

[Arbeide på datamaskinen](file:///C:/data/systems/op580/no/SM/DT/work.htm) [Ta ut og sette inn deler](file:///C:/data/systems/op580/no/SM/DT/parts.htm) [Spesifikasjoner](file:///C:/data/systems/op580/no/SM/DT/specs.htm) [Hovedkortoppsett](file:///C:/data/systems/op580/no/SM/DT/sysbd_diagram.htm) [System Setup \(Systemoppsett\)](file:///C:/data/systems/op580/no/SM/DT/setup_1.htm) **[Diagnostikk](file:///C:/data/systems/op580/no/SM/DT/diags.htm)** 

### **Merknader, forholdsregler og advarsler**

**MERK:** En MERKNAD inneholder viktig informasjon som gjør at du kan bruke datamaskinen mer effektivt.

**FORSIKTIG: FORSIKTIG angir potensiell fare for maskinvaren eller tap av data hvis du ikke følger instruksjonene.** 

**ADVARSEL: En ADVARSEL angir en potensiell fare for skade på eiendom, personskade eller dødsfall.** 

Hvis du kjøpte en datamaskin i n-serien fra Dell™, gjelder ingen av henvisningene i dette dokumentet for operativsystemet Microsoft® Windows®.

## **Informasjonen i dette dokumentet kan endres uten varsel. © 2010 Dell Inc. Med enerett.**

Reproduksjon av dette materialet i enhver form er strengt forbudt uten skriftlig tillatelse fra Dell Inc. er strengt forbudt.

Varemerker som brukes i denne teksten: *Dell, DELL-* logoen og Opti*Plex* er varemerker for Dell Inc.; ATI *Radeon* er et varemerke for Advanced Micro Devices, Inc. *Intel* og Core er<br>Discer et varemerke for Blu-ray Disc A

Andre varemerker og varenavn kan være brukt i dette dokumentet som en henvisning til institusjonene som innehar rettighetene til merkene og navnene eller til produktene. Dell<br>Inc. fraskriver seg enhver elerinteresse i vare

April 2010 Rev. A00

## <span id="page-1-0"></span>**Klokkebatteri**

**Servicehåndbok for Dell™ OptiPlex™ 580—Skrivebordsmodell**

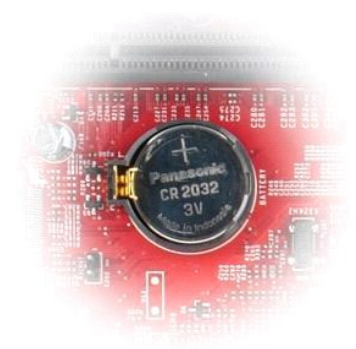

ADVARSEL: Før du arbeider inne i datamaskinen, må du lese sikkerhetsinformasjonen som fulgte med datamaskinen. Hvis du vil ha informasjon<br>om gode fremgangsmåter, går du til hjemmesiden for overholdelse av forskrifter på ww

## **Ta ut klokkebatteriet**

1. Følg fremgangsmåten i <u>Før du arbeider inne i datamaskinen</u>.<br>2. Trekk festeklipsen bort fra klokkebatteriet.

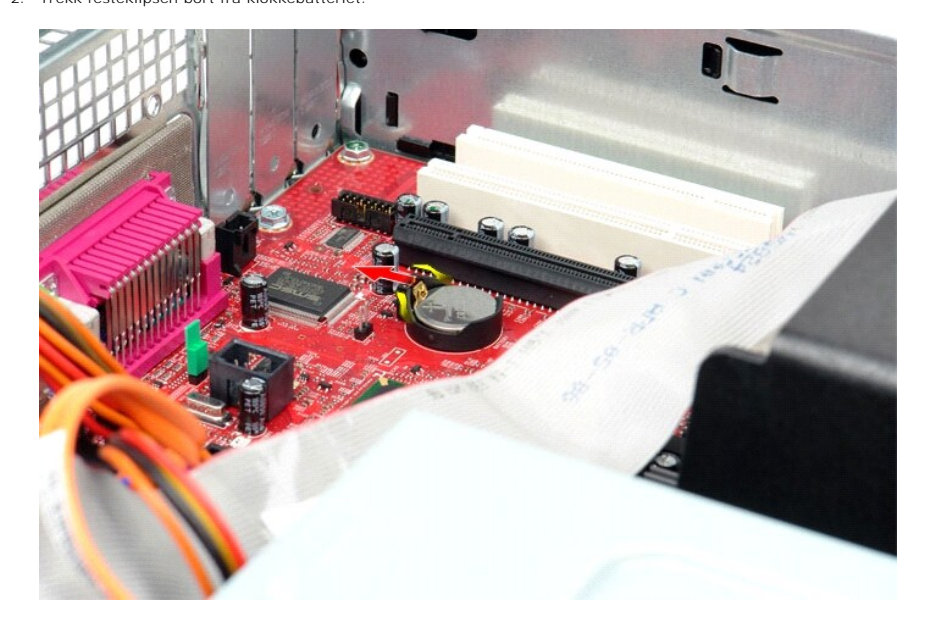

3. Løft batteriet opp og ut av datamaskinen.

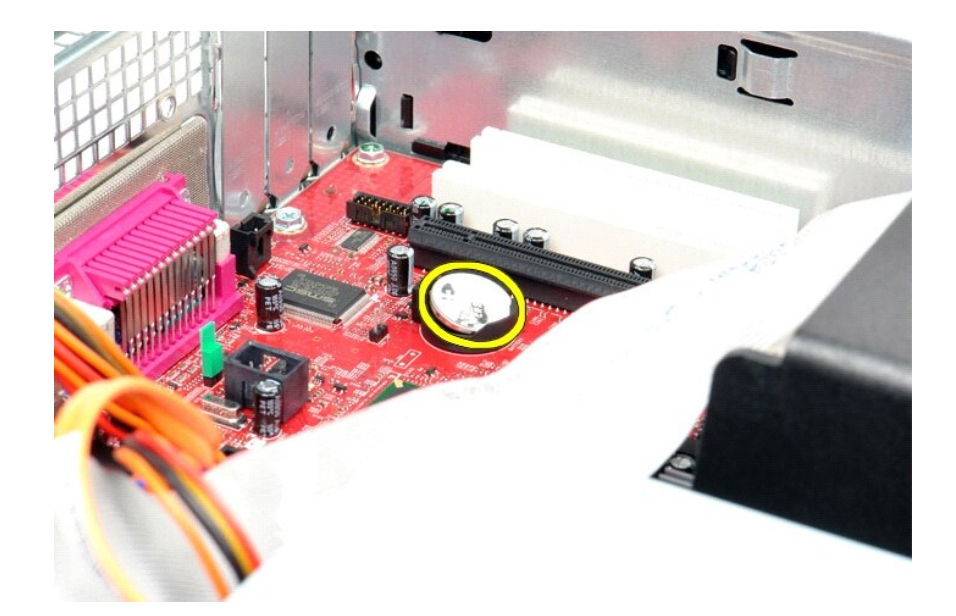

## **Sette inn klokkebatteriet**

Utfør trinnene ovenfor i motsatt rekkefølge for å sette klokkebatteriet inn igjen.

### <span id="page-3-0"></span>**Deksel**

**Servicehåndbok for Dell™ OptiPlex™ 580—Skrivebordsmodell**

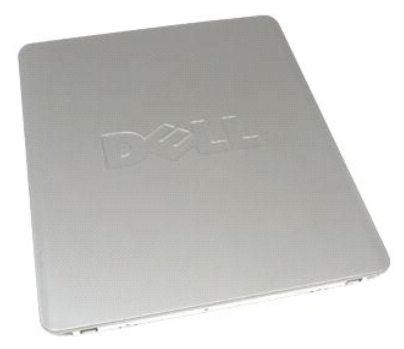

ADVARSEL: Før du arbeider inne i datamaskinen, må du lese sikkerhetsinformasjonen som fulgte med datamaskinen. Hvis du vil ha informasjon<br>om gode fremgangsmåter, går du til hjemmesiden for overholdelse av forskrifter på ww

## **Ta av dekselet**

1. Følg fremgangsmåten i <u>Før du arbeider inne i datamaskinen</u>.<br>2. Trekk dekselutløseren bakover.

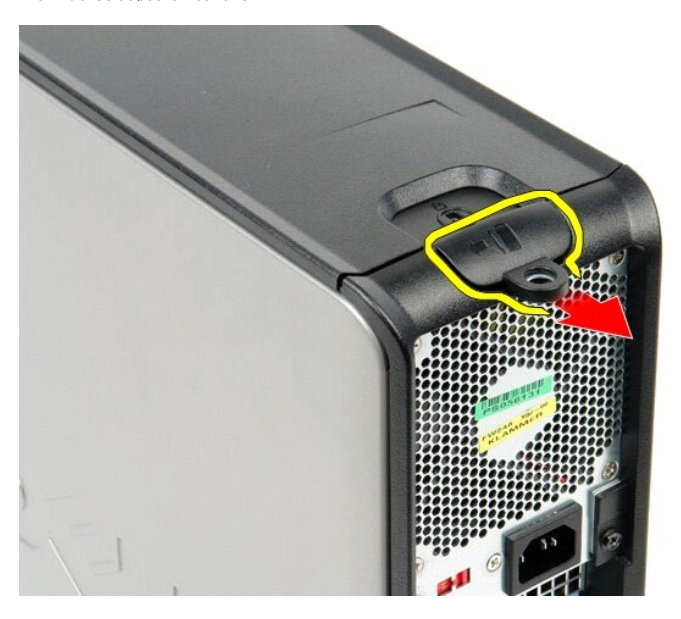

3. Vipp datamaskindekselet utover fra toppen, og ta det deretter av datamaskinen.

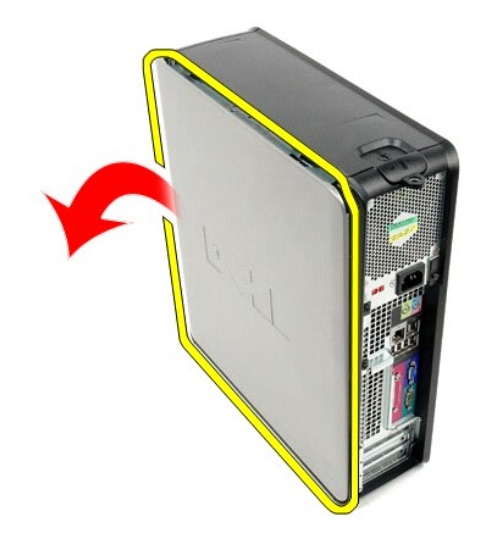

# **Sette på dekselet**

Utfør trinnene ovenfor i motsatt rekkefølge for å sette på dekselet igjen.

#### <span id="page-5-0"></span>**Diagnostikk**

**Servicehåndbok for Dell™ OptiPlex™ 580—Skrivebordsmodell**

- **O** Dell Diagnostics
- **O** [Lyskoder for på/av](#page-6-0)-knap
- **O** [Lydsignalkoder](#page-6-1)
- **O** [Diagnostikklamper](#page-6-2)

### **Dell Diagnostics**

### **Når du skal bruke Dell Diagnostics**

Vi anbefaler at du skriver ut disse fremgangsmåtene før du begynner.

**MERK:** Programmet Dell Diagnostics fungerer kun på Dell-maskiner.

**MERK:** *Drivers and Utilities-* platen er tilleggsutstyr og leveres kanskje ikke med datamaskinen din.

Start System Setup (systemoppsett) (se [Starte System Setup](file:///C:/data/systems/op580/no/SM/DT/setup_1.htm)), gå gjennom datamaskinens konfigurasjons- informasjon og kontroller at enheten du vil teste, vises i System Setup og er aktiv.

Start Dell Diagnostics enten fra harddisken eller fra *Drivers and Utilities* -platen.

### **Starte Dell Diagnostics fra harddisken**

- 1. Slå på (eller omstart) datamaskinen.
- 2. Når DELL-logoen vises, trykker du umiddelbart på <F12>.

**MERK:** Hvis det vises en melding som sier at det ikke finnes en partisjon for diagnostikk, kjører du Dell Diagnostics fra *Drivers and Utilities-* platen.

Hvis du venter for lenge og logoen for operativsystemet vises, fortsetter du å vente til du ser Microsoft® Windows®-skrivebordet. Deretter slår du av maskinen og prøver på nytt.

- 3. Når du ser listen over oppstartsenheter, merker du **Boot to Utility Partition** (Start fra verktøypartisjon) og trykker på <Enter>.
- 4. Når **Main Menu** (Hovedmeny) i Dell Diagnostics vises, må du velge den testen du vil kjøre.

### **Starte Dell Diagnostics fra platen Drivers and Utilities**

- 1. Sett inn platen *Drivers and Utilities.*
- 2. Slå av og start datamaskinen på nytt.

Når DELL-logoen vises, trykker du umiddelbart på <F12>.

Hvis du venter for lenge og Windows-logoen vises, fortsetter du til du ser Windows-skrivebordet. Deretter slår du av maskinen og prøver på nytt.

**MERK:** Det neste trinnet endrer oppstartsekvensen bare denne ene gangen. Ved neste oppstart starter datamaskinen i henhold til enhetene som er<br>angitt i systemoppsettprogrammet.

- 3. Når du ser listen over oppstartsenheter, velger du **Onboard or USB CD-ROM Drive** (Intern eller USB-basert CD-ROM) og trykker på Enter.
- 4. Velg **Boot from CD-ROM** (Start opp fra CD-ROM) fra menyen som vises, og trykk deretter på <Enter>.
- 5. Tast 1 for å åpne menyen, og trykk på <Enter> for å fortsette.
- 6. Velg **Run the 32 Bit Dell Diagnostics** (Kjør 32-biters Dell Diagnostics) fra den nummererte listen. Hvis det står flere versjoner på listen, velger du den som gjelder for din datamask
- 7. Når **Main Menu** (Hovedmeny) i Dell Diagnostics vises, må du velge den testen du vil kjøre.

#### **Dell Diagnostics-hovedmenyen (Main)**

1. Når Dell Diagnostics er lastet og hovedmenyen **Main Menu** (Hovedmeny) vises, klikker du på knappen for ønsket alternativ.

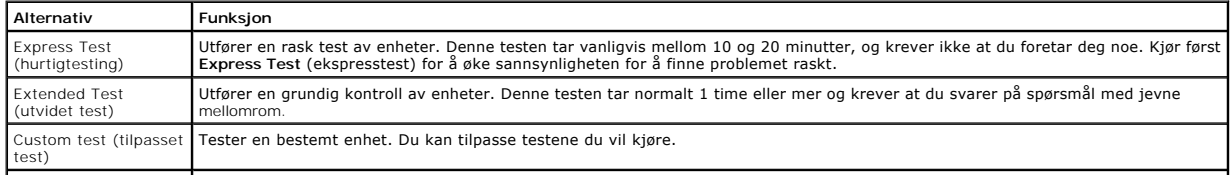

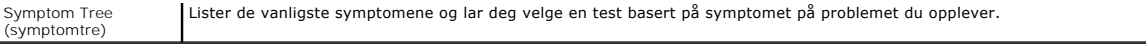

- 2. Hvis testen støter på problemer, vises en melding med en feilkode og en beskrivelse av problemet. Noter feilkoden og problembeskrivelsen, og følg anvisningene på skjermen.
- 3. Hvis du kjører en test fra alternativene **Custom Test** (Egendefinert test) eller **Symptom Tree** (Symptomtre), kan du klikke på aktuell kategori som beskrevet i tabellen nedenfor for å få mer informasjon.

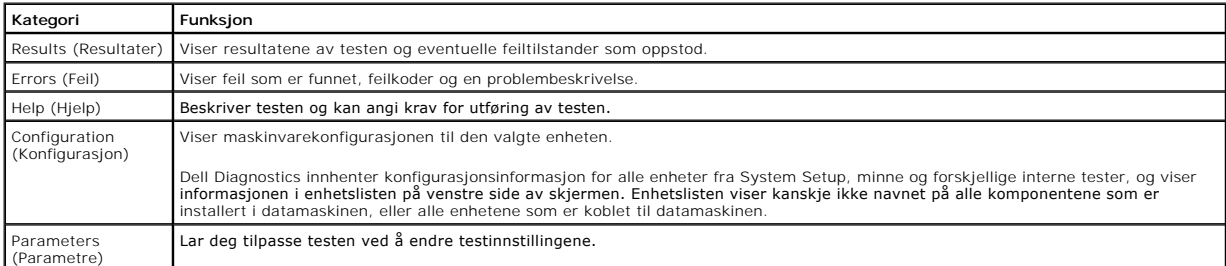

- 4. Når testene er fullført og du har kjørt Dell Diagnostics fra platen *Drivers and Utilities*, tar du ut platen.
- 5. Lukk testskjermbildet hvis du vil gå tilbake til **Main Menu**-skjermbildet (Hovedmeny). Når du skal avslutte Dell Diagnostics og starte datamaskinen på nytt, lukker du **Main Menu**-skjermbildet (Hovedmeny).

## <span id="page-6-0"></span>**Lyskoder for på/av-knapp**

Diagnostikklampene gir mye mer informasjon om systemets status, men eldre strømstatuslamper støttes også i datamaskinen. Denne tabellen viser de forskjellige strømstatuslampene.

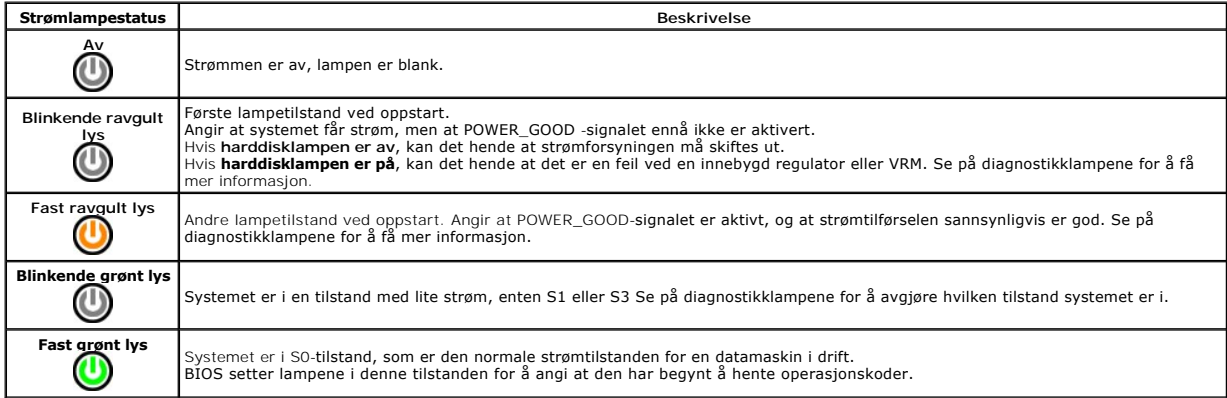

### <span id="page-6-1"></span>**Lydsignalkoder**

Hvis skjermen ikke kan vise feilmeldinger under POST, kan det hende at datamaskinen avgir en rekke lydsignalkoder som identifiserer problemet eller som kan<br>hjelpe deg å identifisere en komponent med feil. Tabellen nedenfor alvorlig feil som hindrer datamaskinen i å fullføre oppstartsrutinen før den angitte tilstanden er rettet.

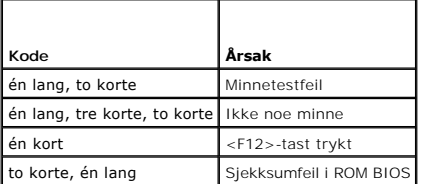

### <span id="page-6-2"></span>**Diagnostikklamper**

Datamaskinen har fire lamper som er merket med 1, 2, 3 og 4 på bankpanlet for å hjelpe med feilsøking. Når maskinen starter på vanlig måte, blinker lampene<br>før de slås av. Hvis det oppstår en feil på maskinen, viser rekkef

**MERK: Etter at datamaskinen har fullført POST, vil alle fire lampene slås av før operativsystemet starter.** 

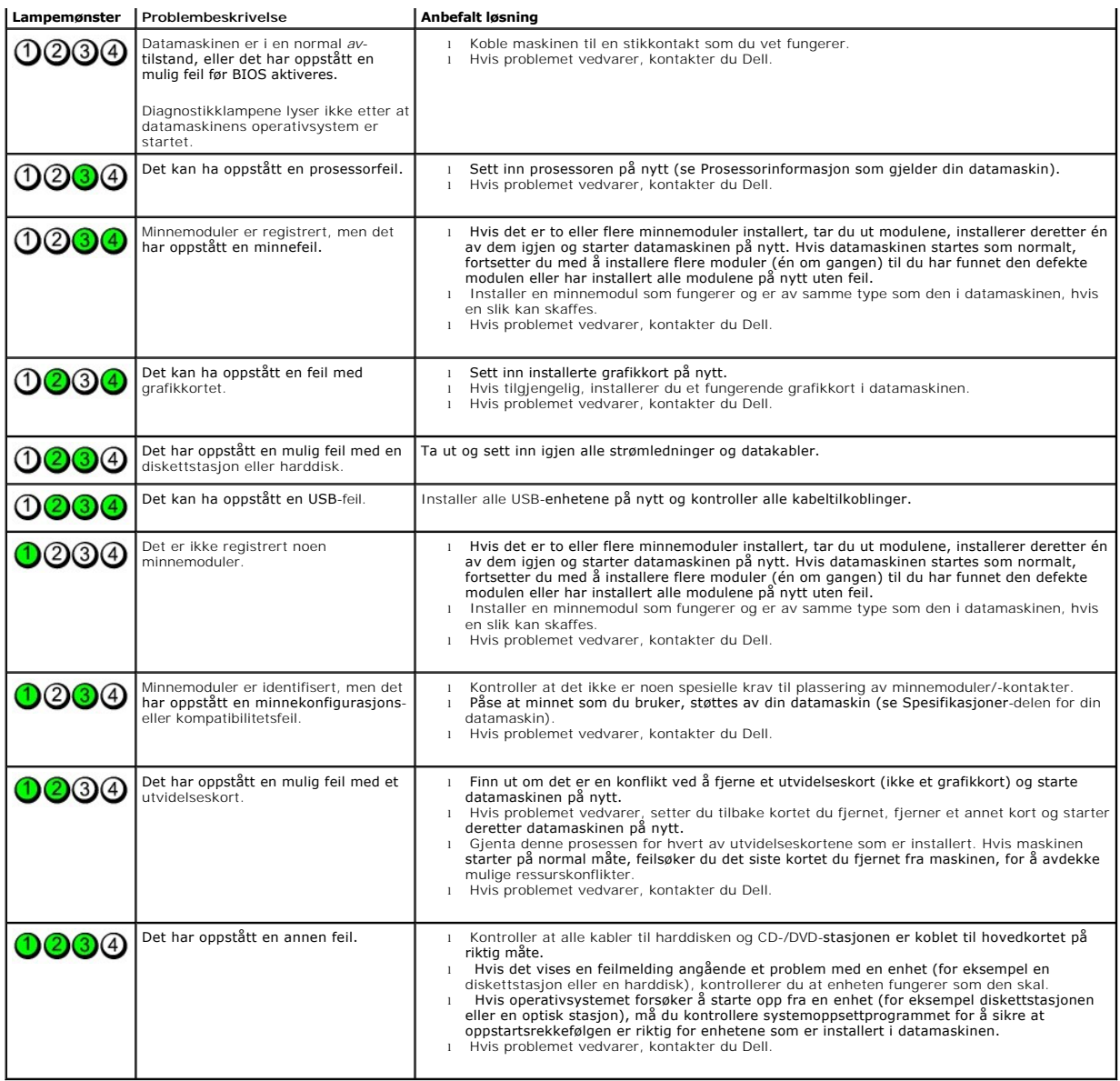

## <span id="page-8-0"></span>**Utvidelseskort**

**Servicehåndbok for Dell™ OptiPlex™ 580—Skrivebordsmodell**

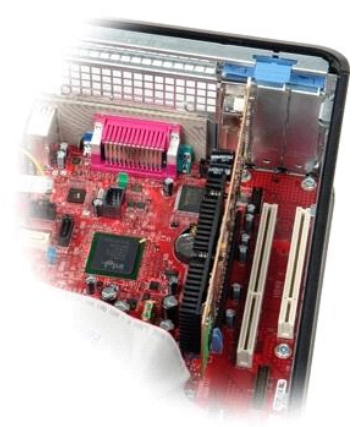

ADVARSEL: Før du arbeider inne i datamaskinen, må du lese sikkerhetsinformasjonen som fulgte med datamaskinen. Hvis du vil ha informasjon<br>om gode fremgangsmåter, går du til hjemmesiden for overholdelse av forskrifter på ww

## **Ta ut utvidelseskort**

- 1. Følg fremgangsmåten i <u>Før du arbeider inne i datamaskinen</u>.<br>2. Roter og løft utløsertappen på kortlåsen forsiktig oppover.
- 

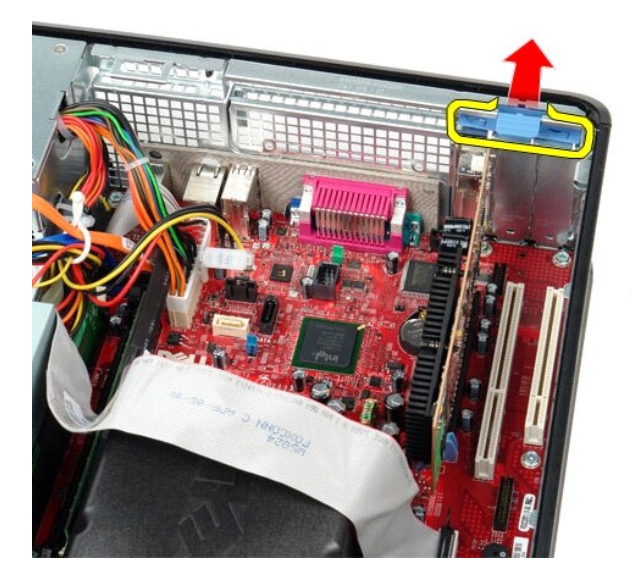

3. Trekk utløsertappen forsiktig bort fra kortet, og løft deretter kortet opp og ut av kontakten på hovedkortet.

## **Sette inn utvidelseskort**

Utfør trinnene ovenfor i motsatt rekkefølge for å sette inn utvidelseskort.

### <span id="page-9-0"></span>**Vifte**

**Servicehåndbok for Dell™ OptiPlex™ 580—Skrivebordsmodell**

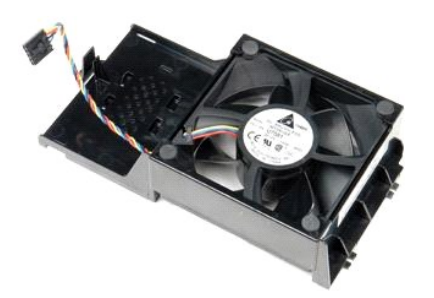

ADVARSEL: Før du arbeider inne i datamaskinen, må du lese sikkerhetsinformasjonen som fulgte med datamaskinen. Hvis du vil ha informasjon<br>om gode fremgangsmåter, går du til hjemmesiden for overholdelse av forskrifter på ww

## **Ta ut viften**

1. Følg fremgangsmåten i <u>Før du arbeider inne i datamaskinen</u>.<br>2. Koble viftens strømkabel fra hovedkortet.

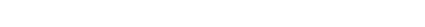

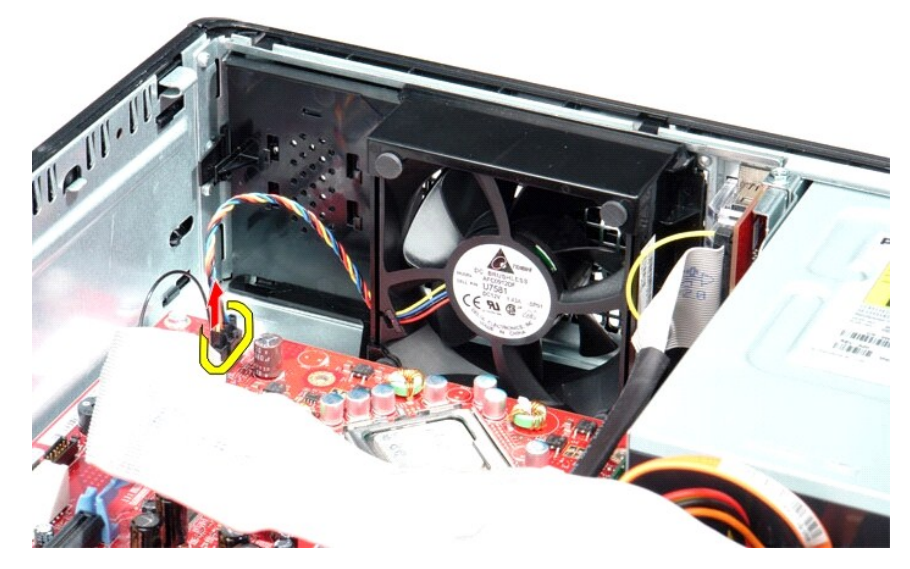

3. Trekk ut låsetappen og trykk viften mot hovedkortet.

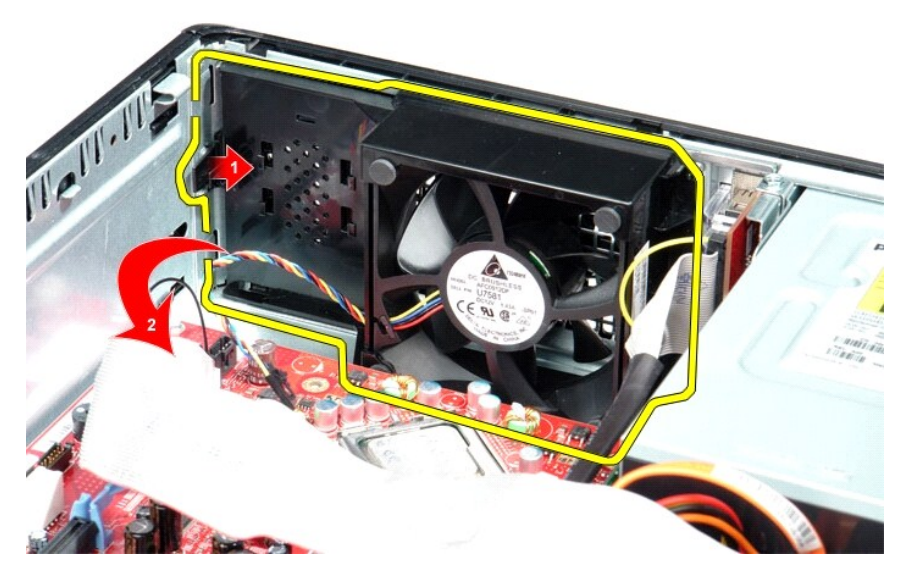

4. Løft opp viften og fjern den fra datamaskinen.

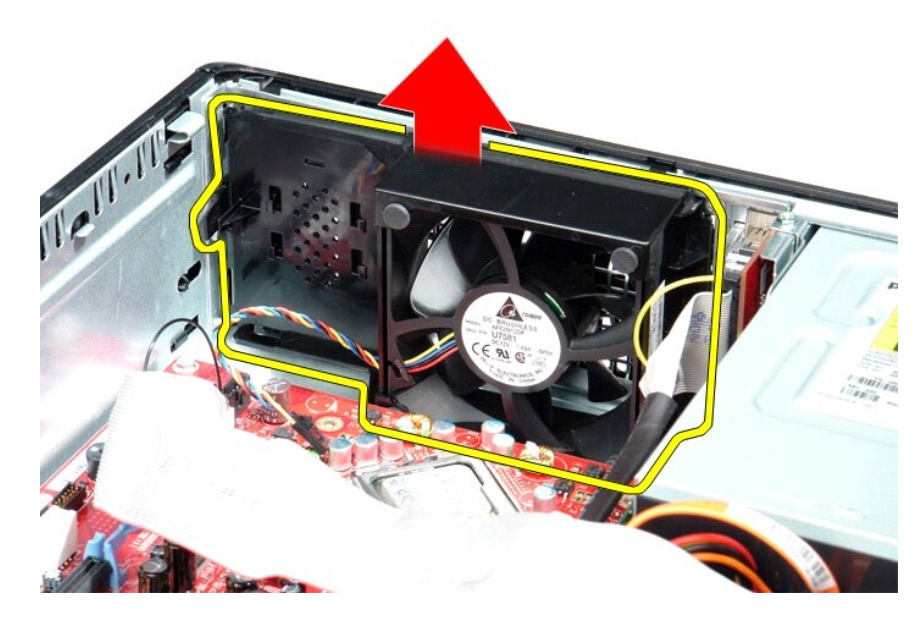

## **Sette inn viften**

Utfør trinnene ovenfor i motsatt rekkefølge for å sette inn viften.

## <span id="page-11-0"></span>**Harddisk**

**Servicehåndbok for Dell™ OptiPlex™ 580—Skrivebordsmodell**

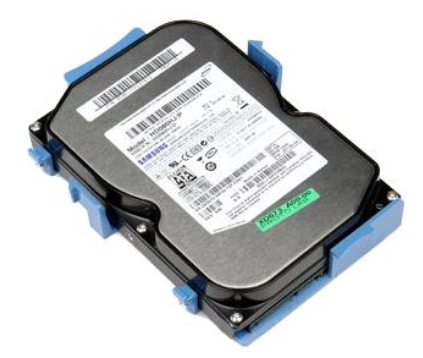

ADVARSEL: Før du arbeider inne i datamaskinen, må du lese sikkerhetsinformasjonen som fulgte med datamaskinen. Hvis du vil ha informasjon<br>om gode fremgangsmåter, går du til hjemmesiden for overholdelse av forskrifter på ww

## **Ta ut harddisken**

- 
- 1. Følg fremgangsmåten i <u>Før du arbeider inne i datamaskinen</u>.<br>2. Ta ut den <u>optiske stasjonen</u> fra datamaskinen.<br>3. Koble fra harddiskens datakabel på hovedkortet.

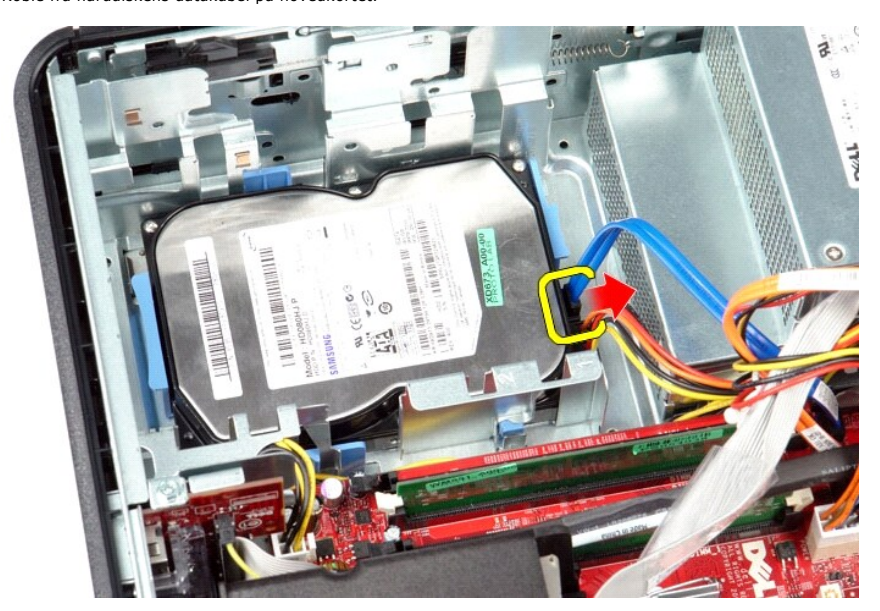

4. Koble harddiskens strømkabel fra harddisken.

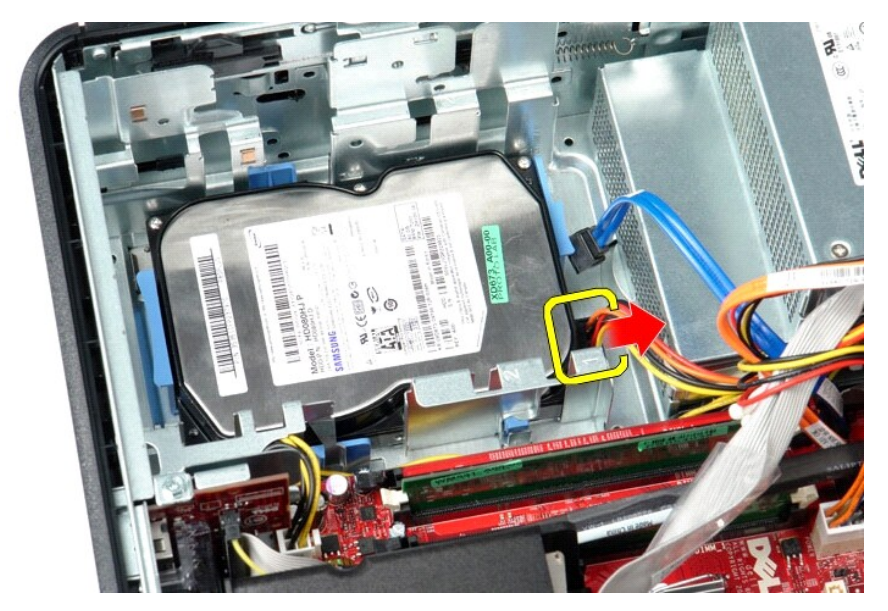

5. Klem sammen de blå festeklemmene på hver side av harddisken, og skyv den forsiktig mot baksiden av datamaskinen.

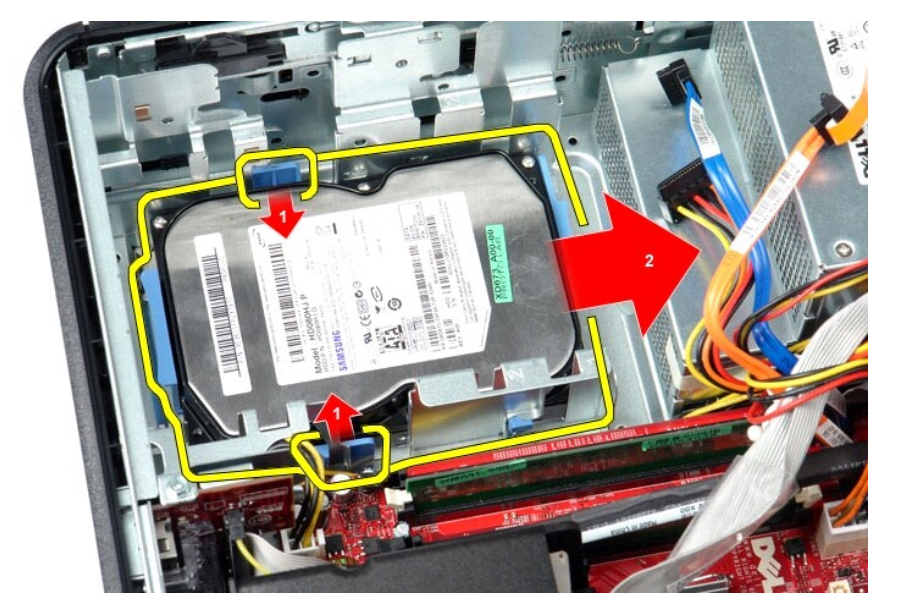

6. Løft ut harddisken og fjern den fra datamaskinen.

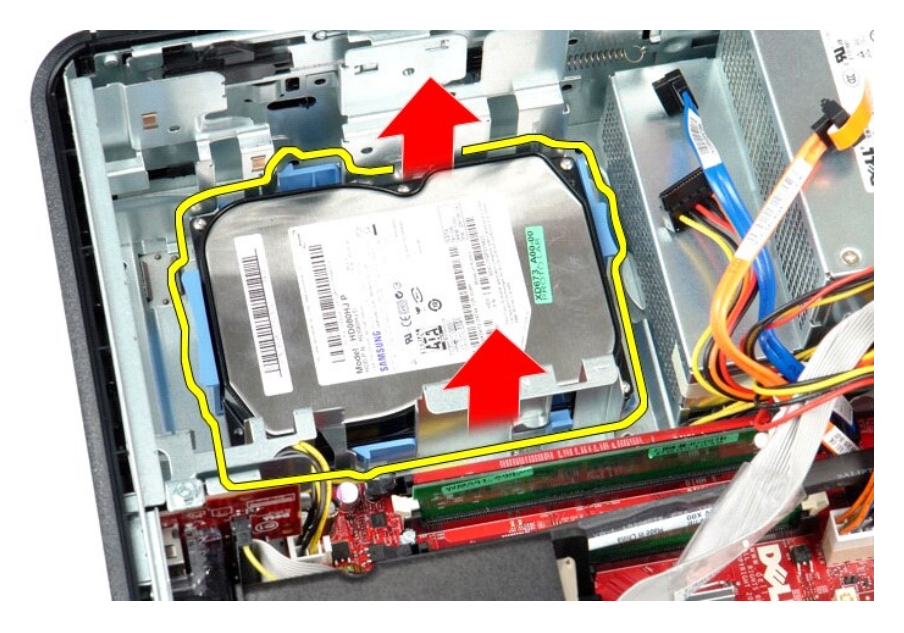

## **Sette inn harddisken**

Utfør trinnene ovenfor i motsatt rekkefølge for å sette inn harddisken.

<span id="page-14-0"></span>**Varmeavleder og prosessor Servicehåndbok for Dell™ OptiPlex™ 580—Skrivebordsmodell**

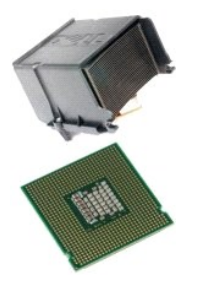

ADVARSEL: Før du arbeider inne i datamaskinen, må du lese sikkerhetsinformasjonen som fulgte med datamaskinen. Hvis du vil ha informasjon<br>om gode fremgangsmåter, går du til hjemmesiden for overholdelse av forskrifter på ww

## **Ta ut varmeavlederen og prosessoren**

- 1. Følg fremgangsmåten i <u>Før du arbeider inne i datamaskinen</u>.<br>2. Løsne festeskruene på hver side av varmeavlederen.
- 

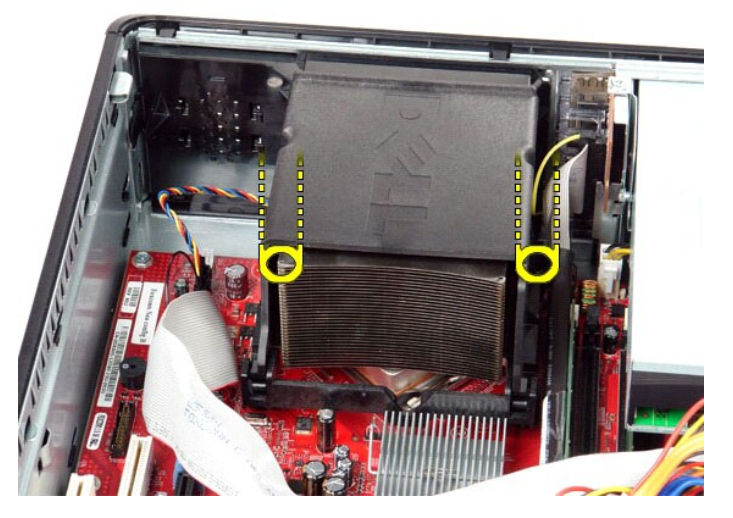

3. Drei varmeavlederen oppover.

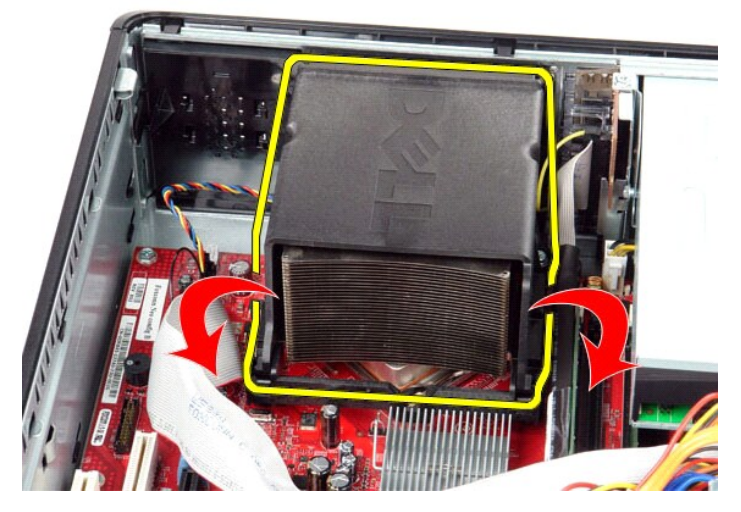

4. Løft opp varmeavlederen, og ta den ut av datamaskinen.

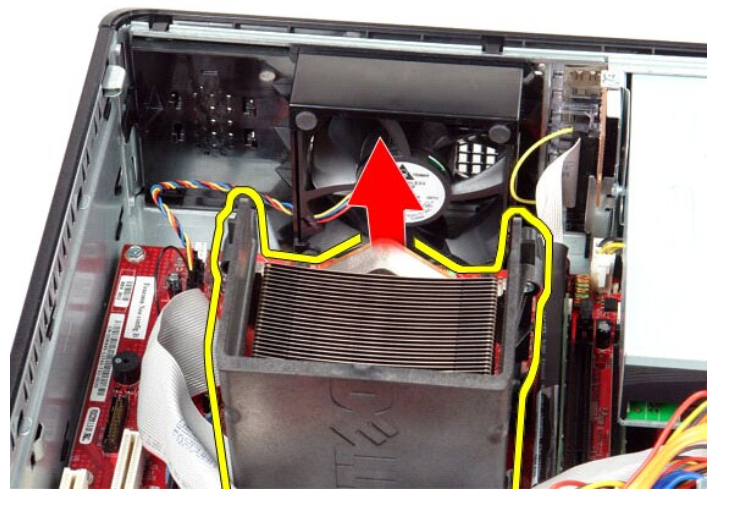

5. Skyv utløserspaken fra under midtdeksellåsen og drei utløserspaken oppover.

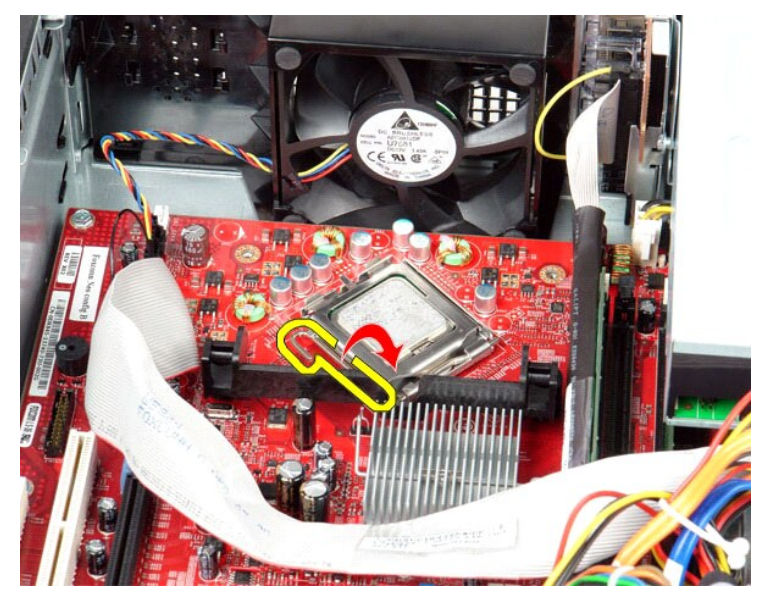

6. Løft prosessordekselet.

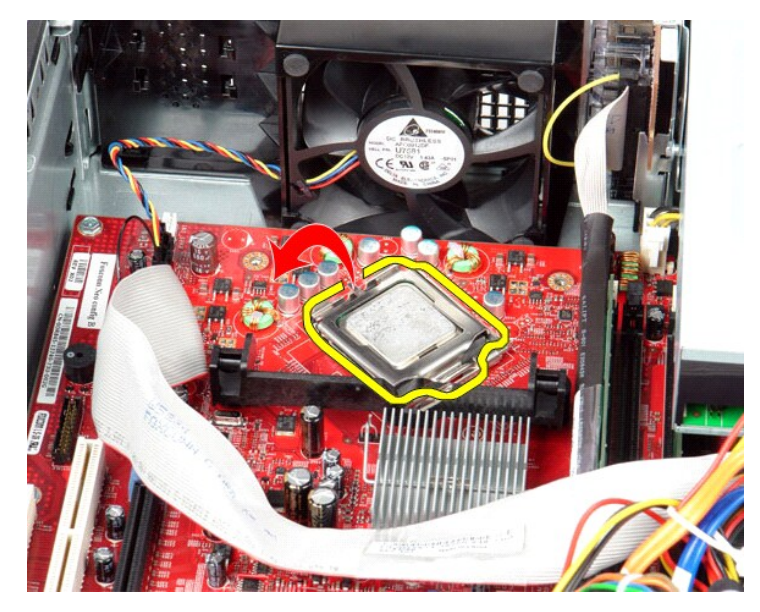

7. Ta prosessoren ut av datamaskinen.

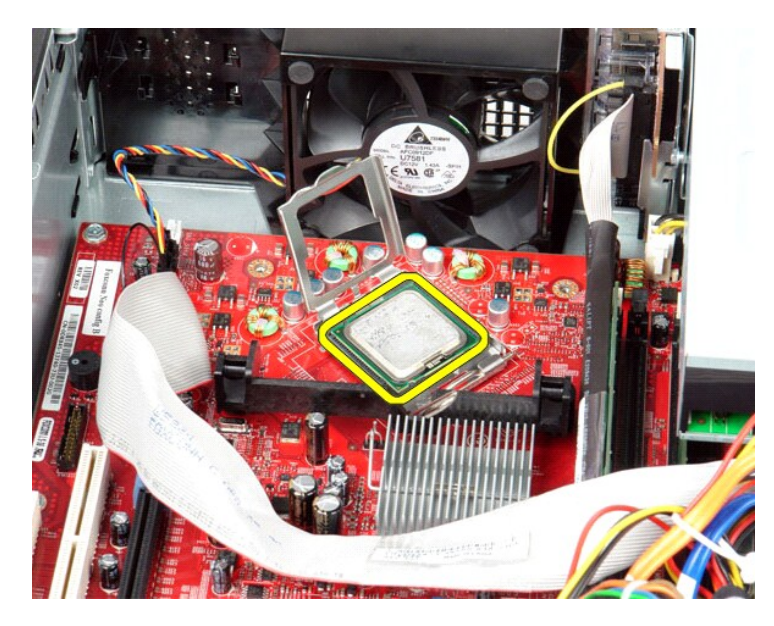

**FORSIKTIG** : **Når du skifter ut prosessoren, må du ikke berøre noen av pinnene inni sokkelen eller la noen gjenstander falle på pinnene i sokkelen.**

## **Sette inn varmeavlederen og prosessoren**

Utfør trinnene ovenfor imotsatt rekkefølge for å sette inn varmeavlederen og prosessoren.

## <span id="page-18-0"></span>**Intern høyttaler**

**Servicehåndbok for Dell™ OptiPlex™ 580—Skrivebordsmodell**

ADVARSEL: Før du arbeider inne i datamaskinen, må du lese sikkerhetsinformasjonen som fulgte med datamaskinen. Hvis du vil ha informasjon<br>om gode fremgangsmåter, går du til hjemmesiden for overholdelse av forskrifter på ww

## **Ta ut den interne høyttaleren**

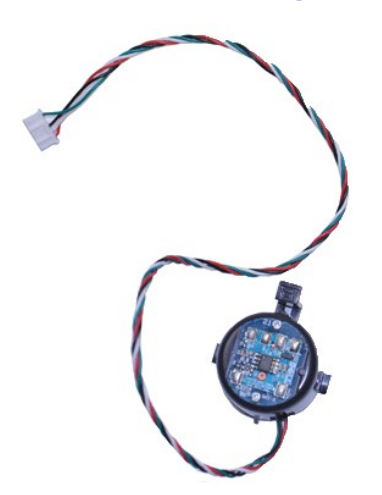

**MERK:** Du må kanskje installere Adobe® Flash® Player fra **Adobe.com** for å kunne vise følgende illustrasjoner.

- 
- 
- 1. Følg fremgangsmåten i <u>Før du arbeider inne i datamaskinen</u>.<br>2. Ta ut <u>harddisken</u>.<br>3. Koble høyttalerkabelen fra hovedkortet.<br>4. Trykk inn på låsetappen, og skyv høyttaleren oppover for å ta den ut av datamaski

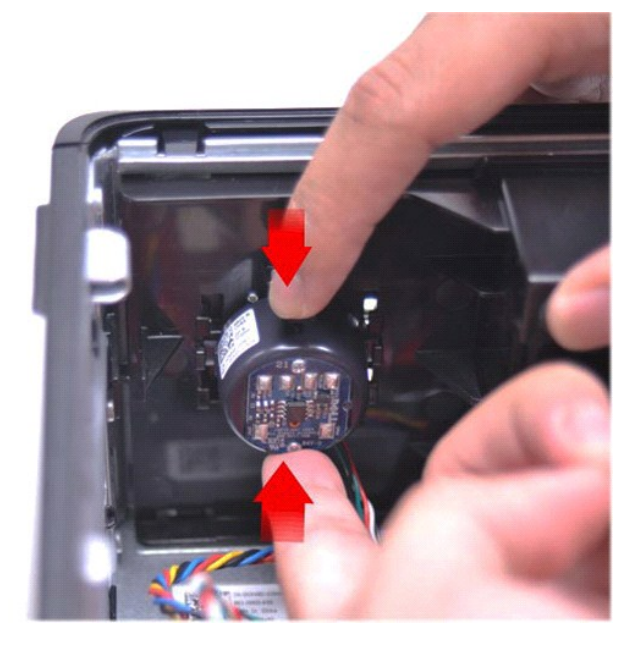

### **Sette inn den interne høyttaleren**

Utfør trinnene ovenfor i motsatt rekkefølge for å sette den interne høyttaleren.

<span id="page-20-0"></span>**I/U-panel Servicehåndbok for Dell™ OptiPlex™ 580—Skrivebordsmodell**

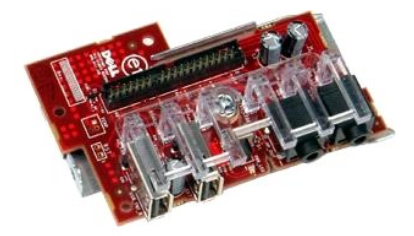

ADVARSEL: Før du arbeider inne i datamaskinen, må du lese sikkerhetsinformasjonen som fulgte med datamaskinen. Hvis du vil ha informasjon<br>om gode fremgangsmåter, går du til hjemmesiden for overholdelse av forskrifter på ww

## **Ta ut I/U-panelet**

- 1. Følg fremgangsmåten i <u>Før du arbeider inne i datamaskinen</u>.<br>2. Koble fra I/U-panelkabelen.
- 

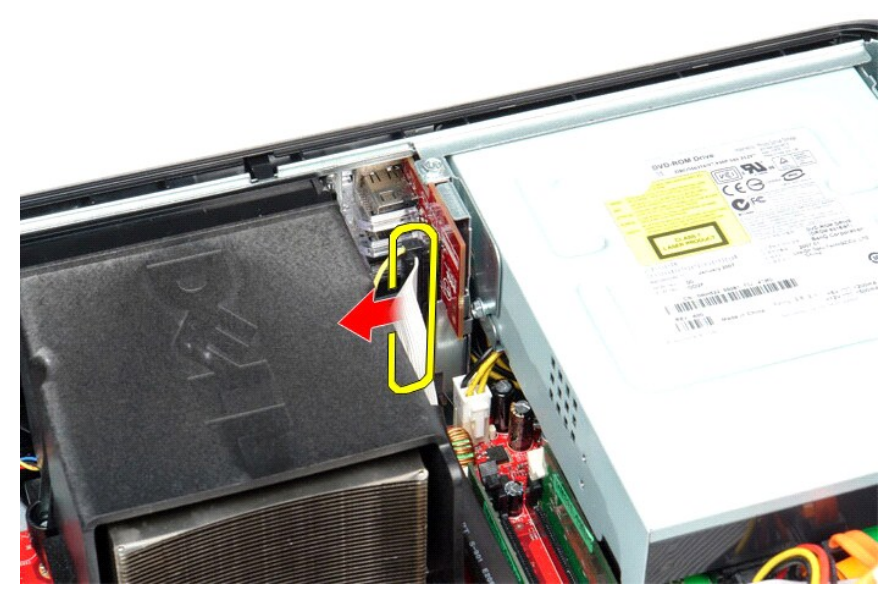

3. Skru ut skruene som fester I/U-panelet til kabinettet.

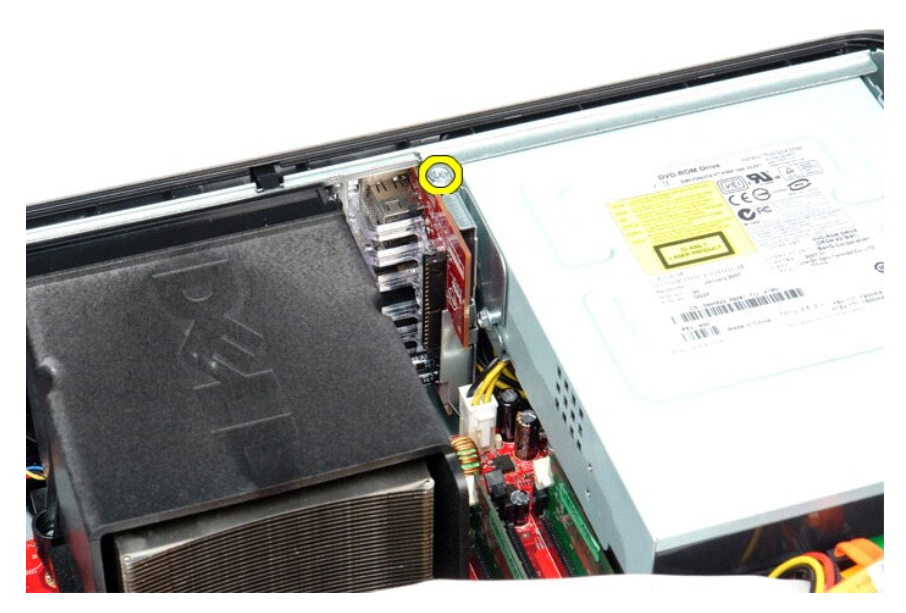

4. Drei I/U-panelet vekk fra kanten på datamaskinen, og ta det ut av datamaskinen.

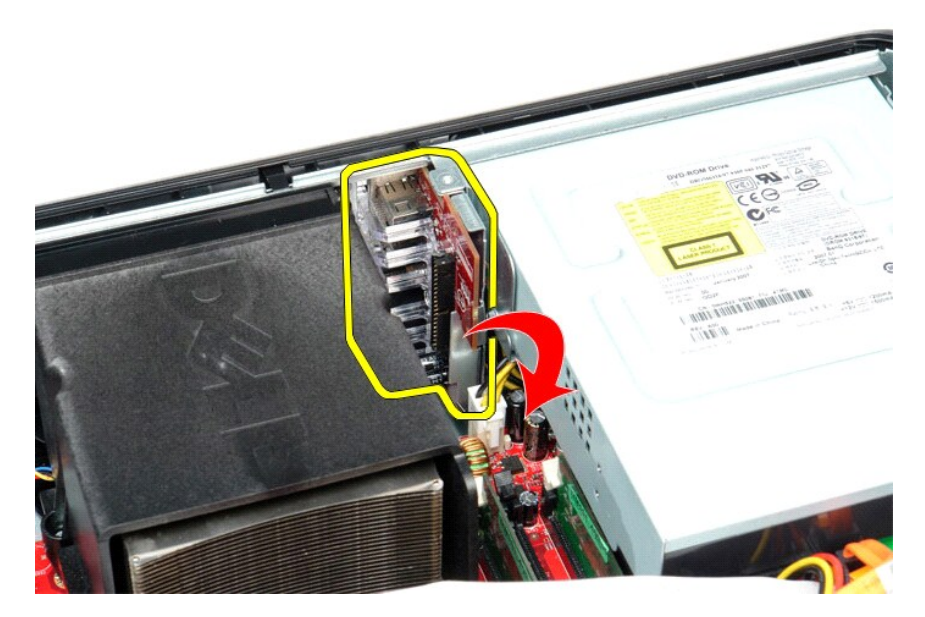

## **Sette inn I/U-panelet**

Utfør trinnene ovenfor i motsatt rekkefølge for å sette inn I/U-panelet.

### <span id="page-22-0"></span>**Minne**

**Servicehåndbok for Dell™ OptiPlex™ 580—Skrivebordsmodell**

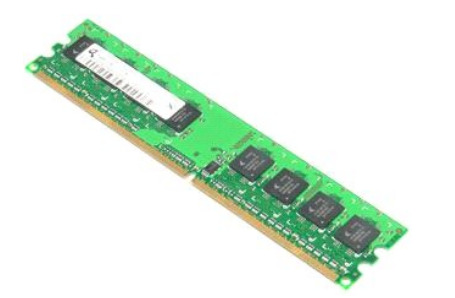

ADVARSEL: Før du arbeider inne i datamaskinen, må du lese sikkerhetsinformasjonen som fulgte med datamaskinen. Hvis du vil ha informasjon<br>om gode fremgangsmåter, går du til hjemmesiden for overholdelse av forskrifter på ww

## **Ta ut en minnemodul**

1. Følg fremgangsmåten i <u>Før du arbeider inne i datamaskinen</u>.<br>2. Trykk ned på festeklipsen for å løsne minnemodulen fra kontakten på hovedkortet.

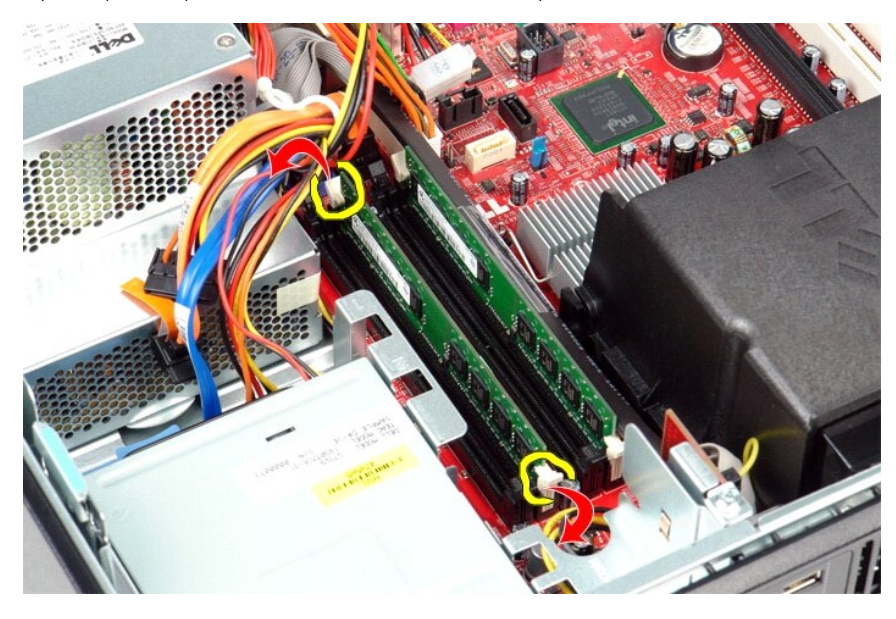

3. Løft minnemodulen ut av kontakten, og ta den ut av datamaskinen.

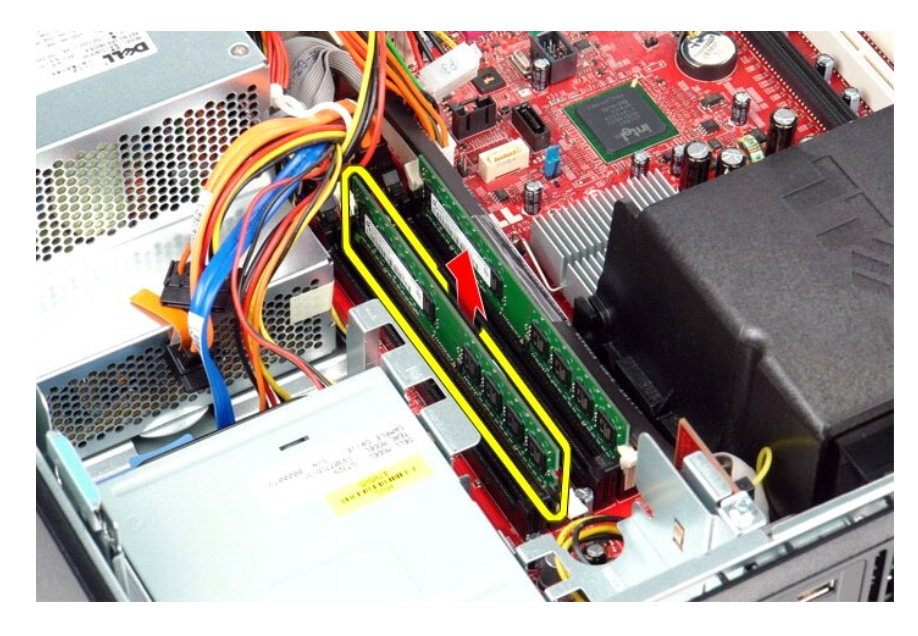

## **Sette inn en minnemodul**

Utfør trinnene ovenfor i motsatt rekkefølge for å sette en minnemodul.

## <span id="page-24-0"></span>**Optisk stasjon**

**Servicehåndbok for Dell™ OptiPlex™ 580—Skrivebordsmodell**

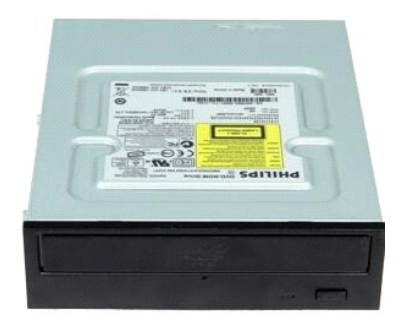

ADVARSEL: Før du arbeider inne i datamaskinen, må du lese sikkerhetsinformasjonen som fulgte med datamaskinen. Hvis du vil ha informasjon<br>om gode fremgangsmåter, går du til hjemmesiden for overholdelse av forskrifter på ww

## **Ta ut den optiske stasjonen**

- 1. Følg fremgangsmåten i <u>Før du arbeider inne i datamaskinen</u>.<br>2. Koble fra datakabelen på den optiske stasjonen.
- 

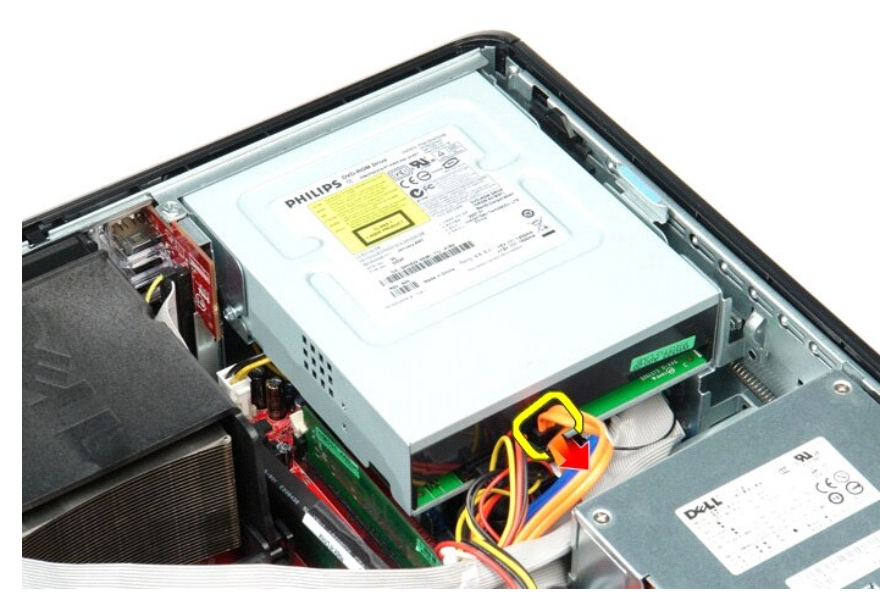

3. Koble fra strømkabelen på den optiske stasjonen.

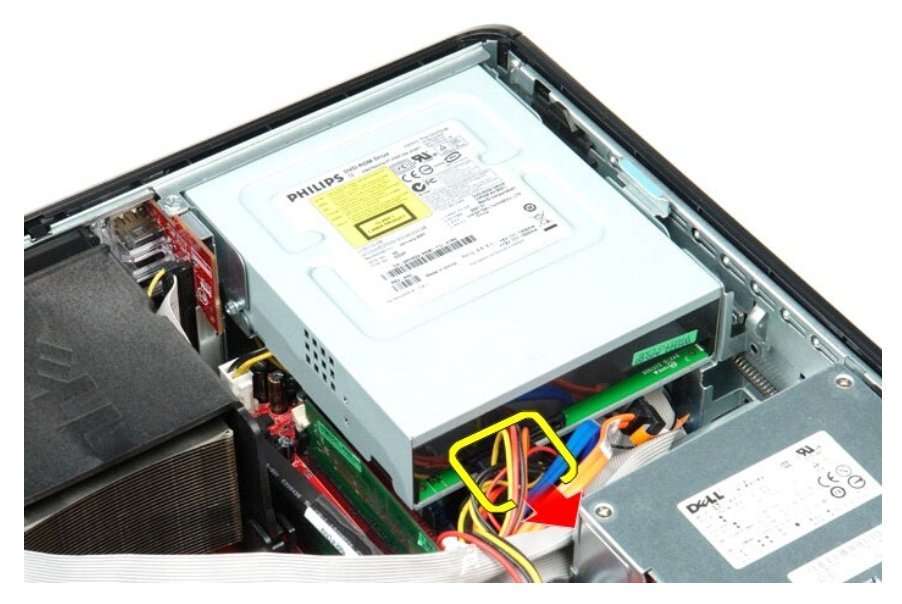

4. Dra opp stasjonsutløserlåsen, og skyv stasjonen mot baksiden av datamaskinen.

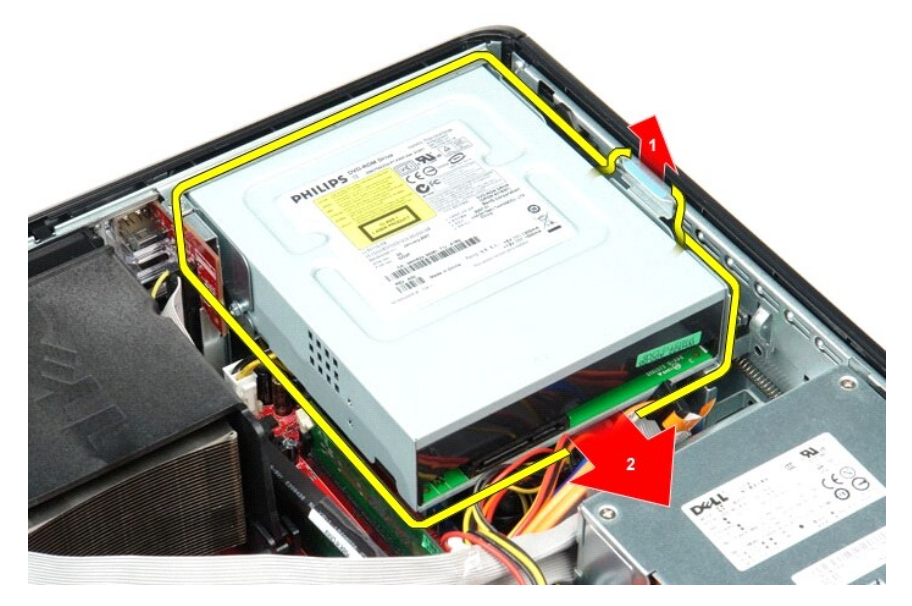

5. Løft den optiske stasjonen opp og ut av datamaskinen.

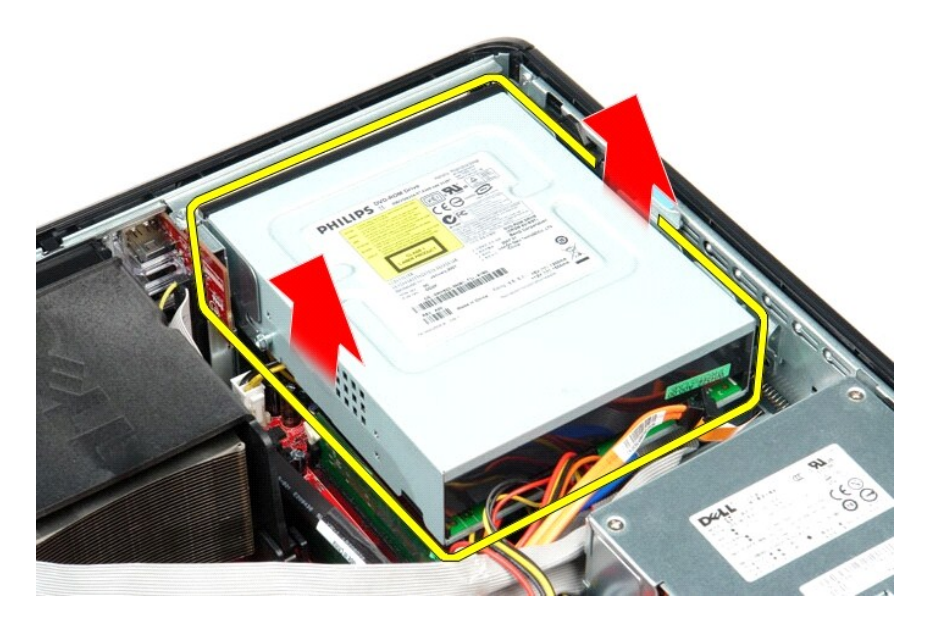

## **Sette inn den optiske stasjonen**

Utfør trinnene ovenfor i motsatt rekkefølge for å sette inn den optiske stasjonen.

## <span id="page-27-0"></span>**Ta ut og sette inn deler**

**Servicehåndbok for Dell™ OptiPlex™ 580—Skrivebordsmodell**

- [Deksel](file:///C:/data/systems/op580/no/SM/DT/cover.htm)
- [Harddisk](file:///C:/data/systems/op580/no/SM/DT/hard_drive.htm)
- [Standard bakplate](file:///C:/data/systems/op580/no/SM/DT/standard_back_plate.htm)
- [Varmeavleder og prosessor](file:///C:/data/systems/op580/no/SM/DT/heat_sink_processor.htm)
- **O** [Vifte](file:///C:/data/systems/op580/no/SM/DT/fan.htm)
- **O** [Klokkebatteri](file:///C:/data/systems/op580/no/SM/DT/coin_cell_battery.htm)
- $\overline{\bullet}$  [Hovedkort](file:///C:/data/systems/op580/no/SM/DT/system_board.htm)

[Utvidelseskort](file:///C:/data/systems/op580/no/SM/DT/expansion_card.htm) **O** [Minne](file:///C:/data/systems/op580/no/SM/DT/memory.htm) **O** [Intern høyttaler](file:///C:/data/systems/op580/no/SM/DT/intspkr.htm)

[Optisk stasjon](file:///C:/data/systems/op580/no/SM/DT/optical_drive.htm)

- [I/U-panel](file:///C:/data/systems/op580/no/SM/DT/io_panel.htm)
- O [Strømforsyning](file:///C:/data/systems/op580/no/SM/DT/power_supply.htm)

## <span id="page-28-0"></span>**Strømforsyning**

**Servicehåndbok for Dell™ OptiPlex™ 580—Skrivebordsmodell**

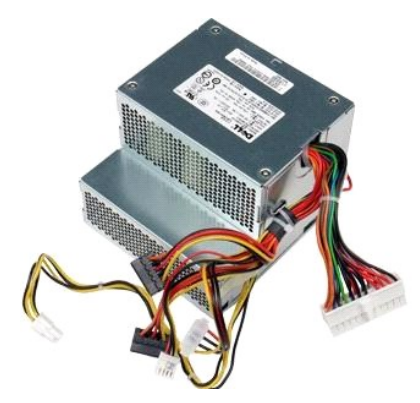

ADVARSEL: Før du arbeider inne i datamaskinen, må du lese sikkerhetsinformasjonen som fulgte med datamaskinen. Hvis du vil ha informasjon<br>om gode fremgangsmåter, går du til hjemmesiden for overholdelse av forskrifter på ww

## **Ta ut strømforsyningen**

- 1. Følg fremgangsmåten i <u>Før du arbeider inne i datamaskinen</u>.<br>2. Ta ut den <u>optiske stasjonen</u>.<br>3. Ta ut <u>harddisken</u>.<br>4. Koble hovedstrømkontakten fra hovedkortet.
- 
- 

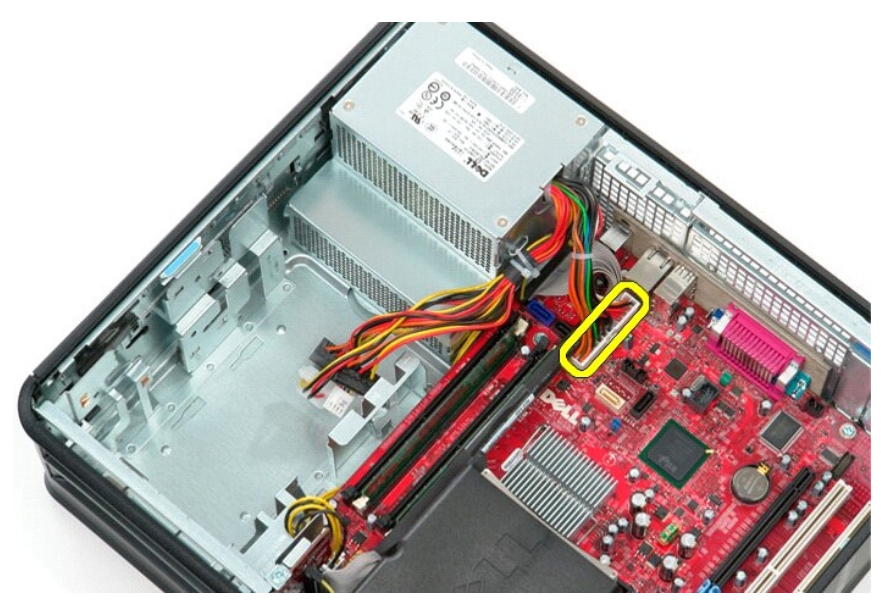

5. Koble fra prosessorens strømkontakt på hovedkortet.

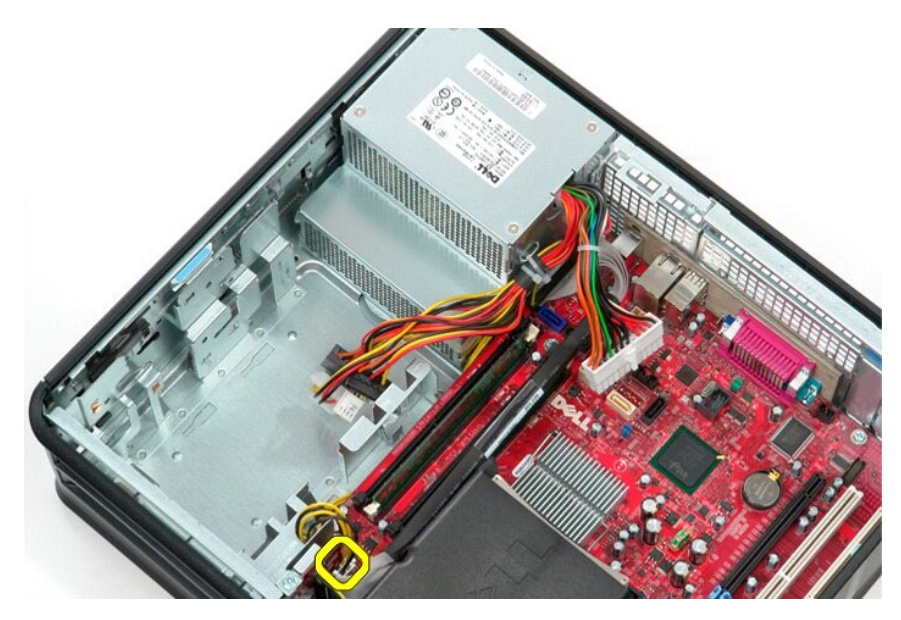

6. Løsne prosessorens strømkabler fra kabelføringene.

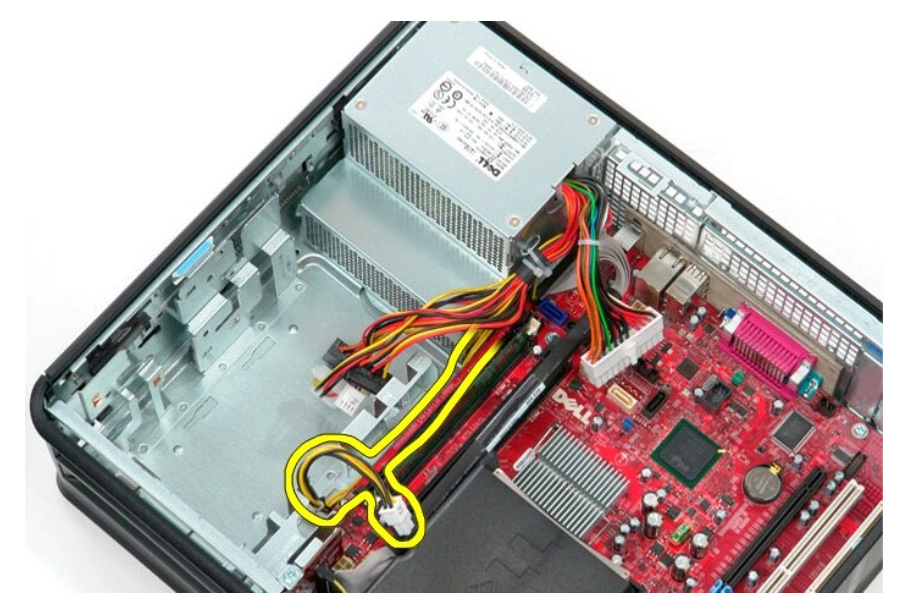

7. Skru ut de fire skruene som fester strømforsyningen til baksiden av kabinettet.

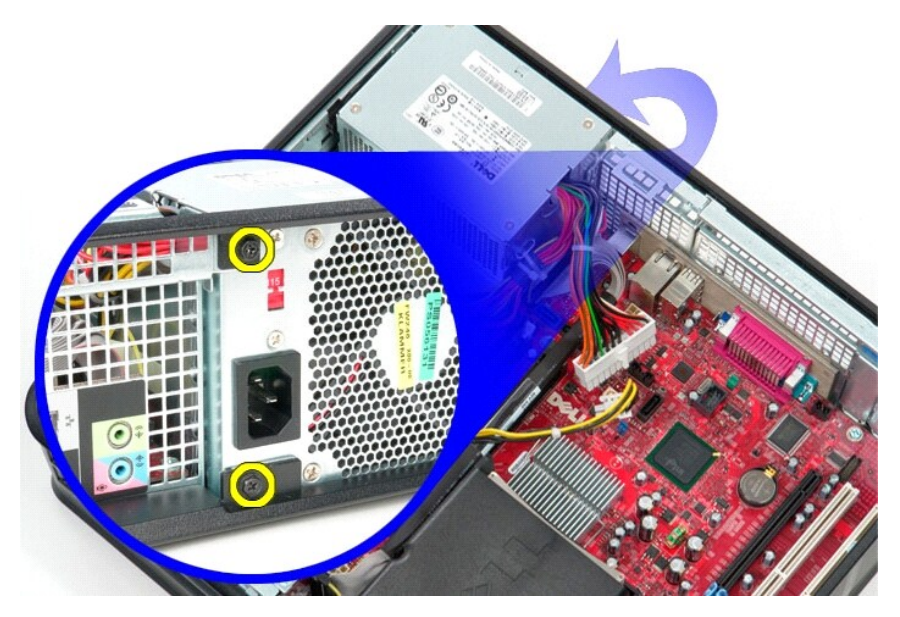

8. Trykk inn strømforsyningens utløserlås i bunnen av kabinettet, og skyv deretter strømforsyningen mot fronten av maskinen.

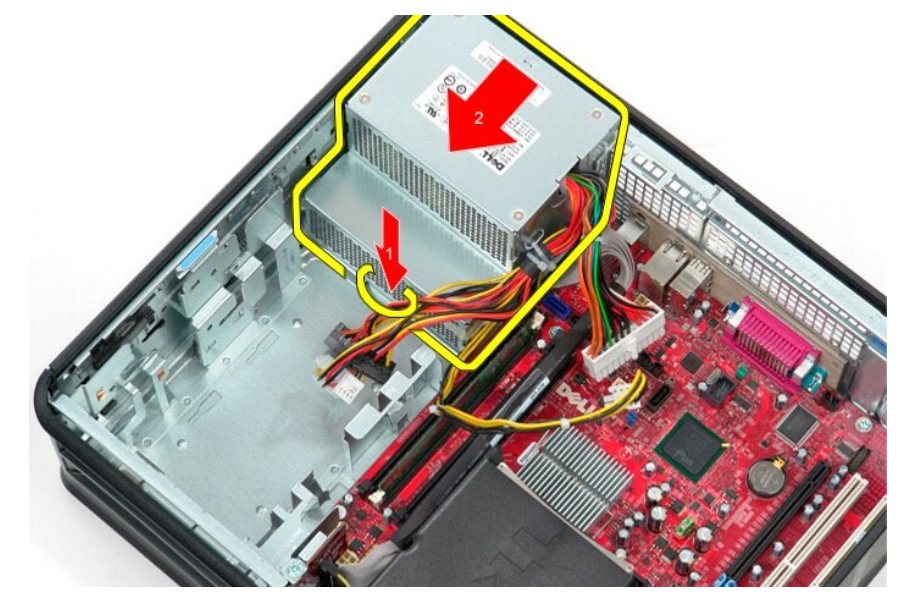

9. Løft strømforsyningen opp, og ta den ut av datamaskinen.

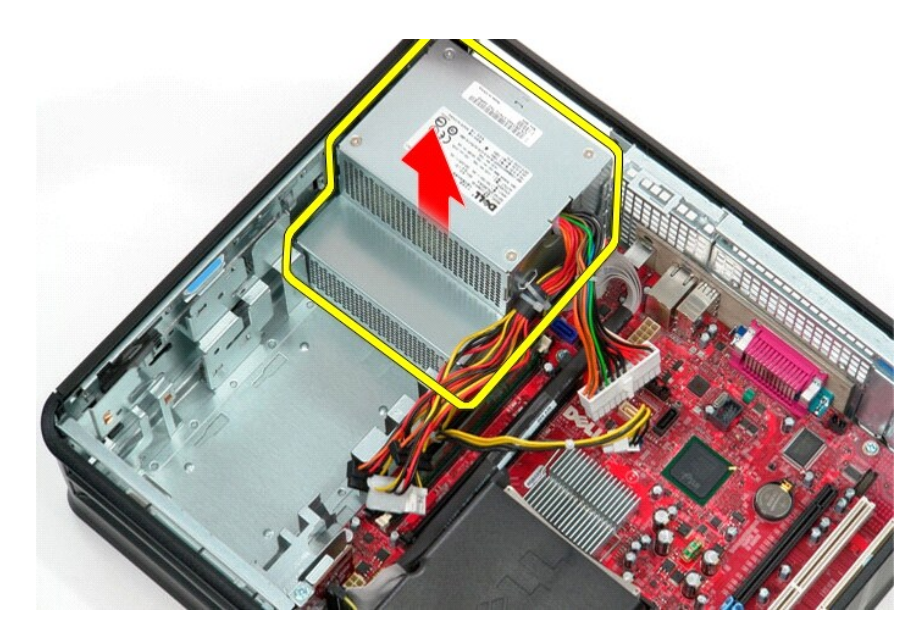

## **Sette inn strømforsyningen**

Utfør trinnene ovenfor i motsatt rekkefølge for å sette inn strømforsyningen.

## <span id="page-32-0"></span> **System Setup (Systemoppsett)**

**Servicehåndbok for Dell™ OptiPlex™ 580—Skrivebordsmodell**

- **O** Oversikt
- [Åpne System Setup \(Systemoppsett\)](#page-32-2)
- **Alternativer i System Setup (Systemoppsett)**

### <span id="page-32-1"></span>**Oversikt**

Bruk System Setup (Systemoppsett) til å:

- l Endre systemkonfigurasjonsinformasjonen etter at du har lagt til, endret eller fjernet maskinvare i datamaskinen
- l Angi eller endre et brukertilgjengelig alternativ, for eksempel brukerpassordet
- l Se hvor mye minne som er installert, eller angi hvilken type harddisk som er installert

**FORSIKTIG: Ikke endre innstillingene i systemoppsettet hvis du ikke er en ekspertbruker. Enkelte endringer kan føre til at datamaskinen ikke fungerer som den skal.** 

**MERK:** Før du bruker System Setup (Systemoppsett), anbefales det at du skriver ned de gjeldende innstillingene i tilfelle du skulle få bruk for dem senere.

## <span id="page-32-2"></span>**Åpne System Setup (systemoppsett)**

- 1. Slå på (eller omstart) datamaskinen.
- 2. Når DELL-logoen vises, trykker du umiddelbart på <F2>.

**MERK:** Det kan oppstå tastaturfeil hvis du holder en tast nede for lenge. Trykk på og slipp <F2>-tasten med jevne mellomrom for å unngå mulige tastaturfeil når du skal åpne systemoppsettvinduet.

Hvis du venter for lenge slik at operativsystemlogoen vises, venter du til du ser skrivebordet i Microsoft® Windows®. Deretter slår du av datamaskinen og prøver på nytt.

### **Skjermbilder i System Setup**

**Alternativer-liste —** Dette feltet vises øverst i systemoppsettvinduet. De kategoriserte valgene inneholder funksjoner som definerer datamaskinens<br>konfigurasjon, herunder installert maskinvare, strømsparingsfunksjoner og

Alternativ-felt — Dette feltet inneholder informasjon om hvert alternativ. I dette feltet kan du vise gjeldende innstillinger og endre innstillingene. Bruk høyre<br>og venstre piltast for å merke et alternativ. Trykk på <Ente

**Hjelpefelt** — Dette feltet gir kontekstuell hjelp på grunnlag av de valgte alternativene.

**Tastefunksjoner** — Dette feltet vises under Alternativer-feltet og inneholder en oversikt over taster og hvilke funksjoner de har for det aktuelle systemoppsettfeltet.

### <span id="page-32-3"></span>**Alternativer i System Setup (Systemoppsett)**

**MERK:** Avhengig av datamaskinen og hvilke enheter som er installert, kan det hende at noen av elementene i denne delen ikke vises, eller at de ikke vises nøyaktig som beskrevet.

٦

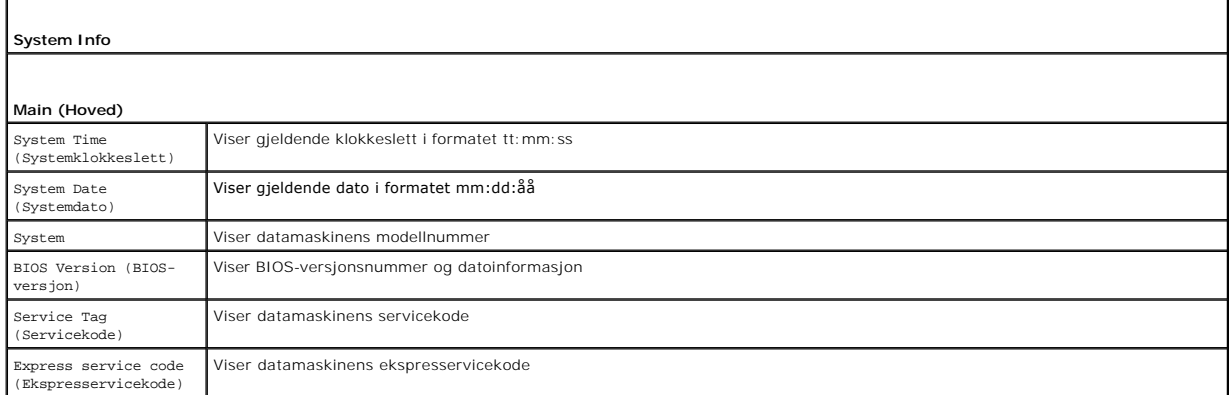

(Ekspresservicekode)

f

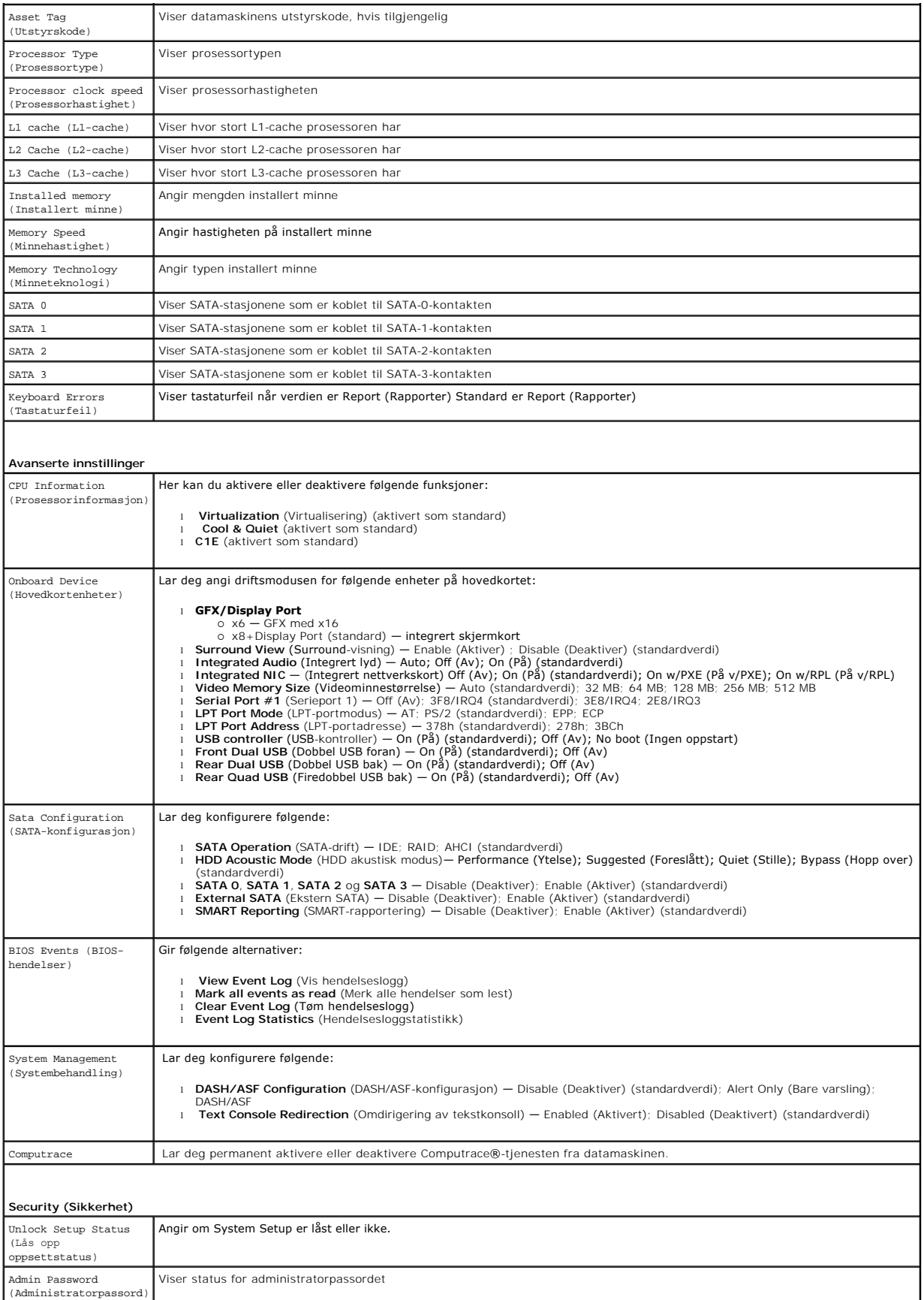

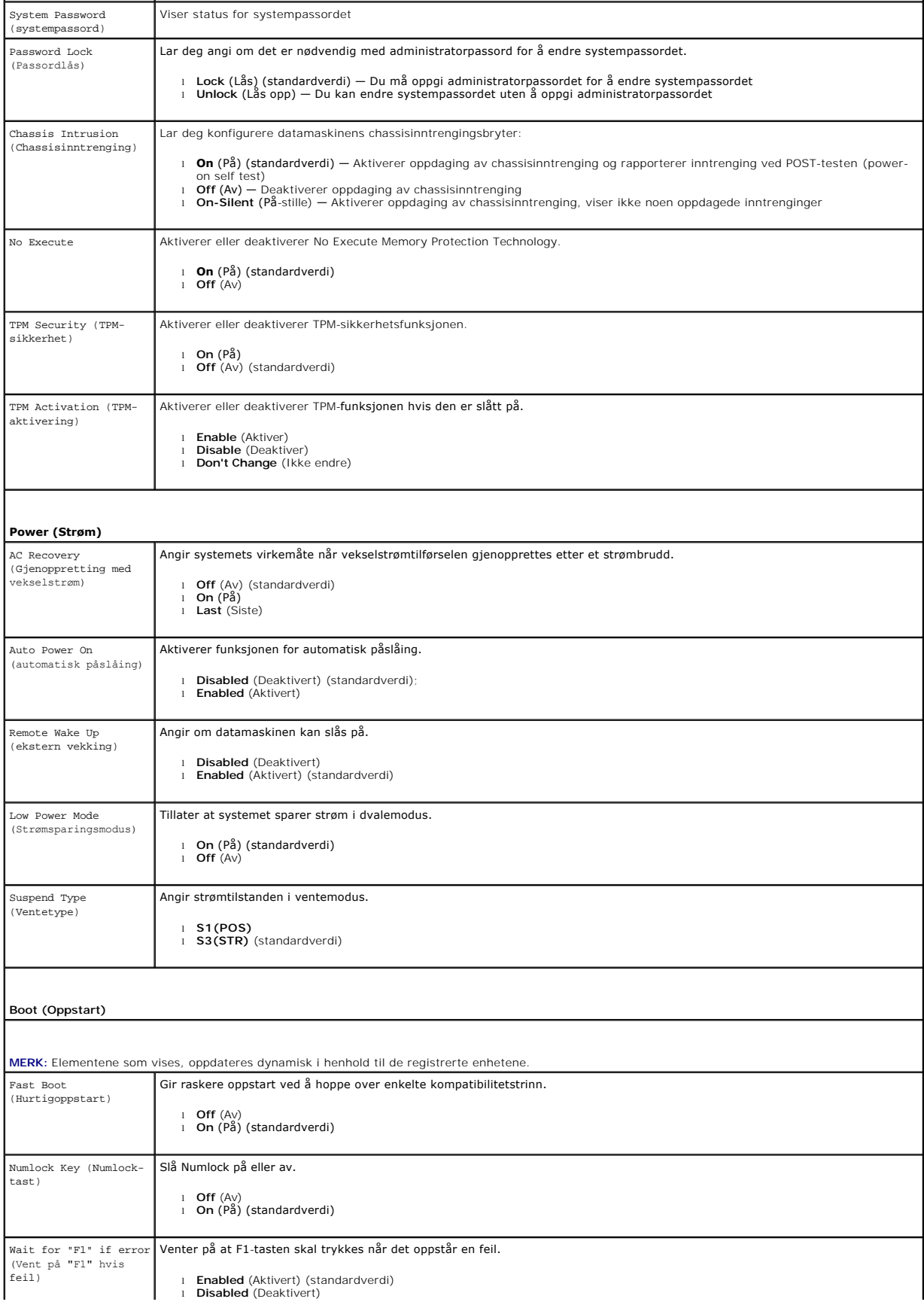

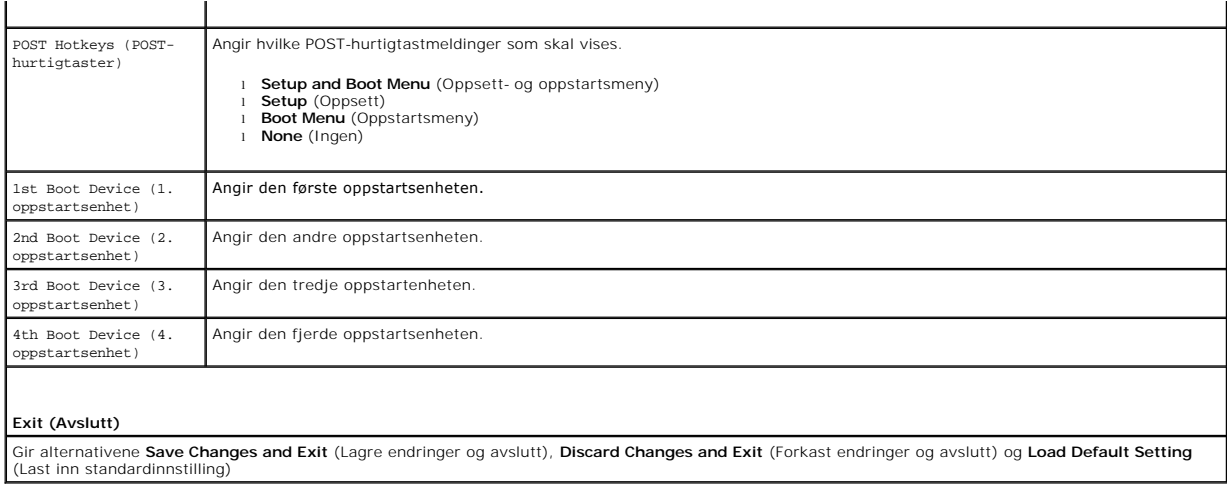

## <span id="page-36-0"></span>**Spesifikasjoner**

**Servicehåndbok for Dell™ OptiPlex™ 580—Skrivebordsmodell**

Største minnestørrelse 16 GB

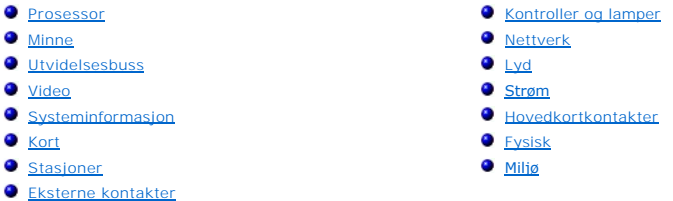

MERK: Tilbudene kan variere fra område til område. Hvis du vil ha mer informasjon om datamaskinens konfigurasjon, klikker du på Start → Hjelp og<br>**støtte** og velger alternativet for å vise informasjon om datamaskinen.

**MERK:** Hvis ikke annet er angitt, så er spesifikasjonene identiske for modeller med formfaktorene minitårn, skrivebordmodell og liten formfaktor.

<span id="page-36-2"></span><span id="page-36-1"></span>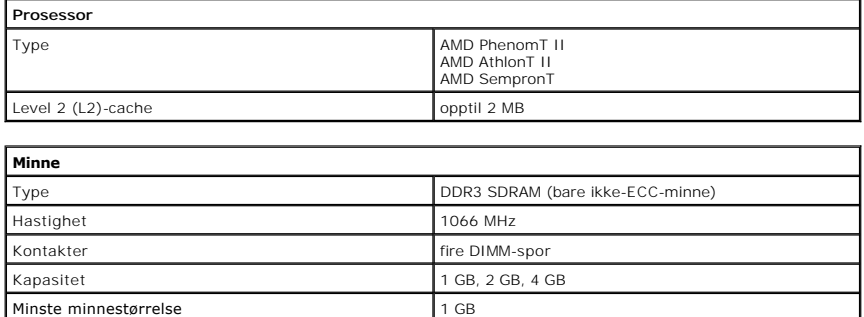

<span id="page-36-6"></span>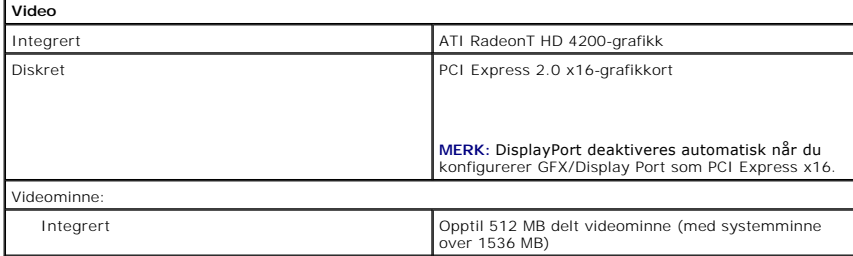

<span id="page-36-5"></span>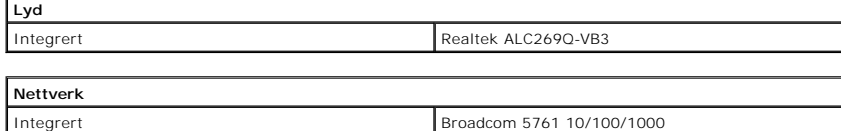

<span id="page-36-7"></span><span id="page-36-3"></span>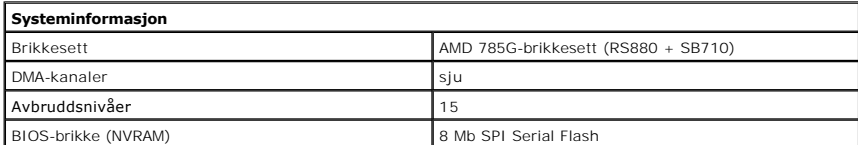

<span id="page-36-4"></span>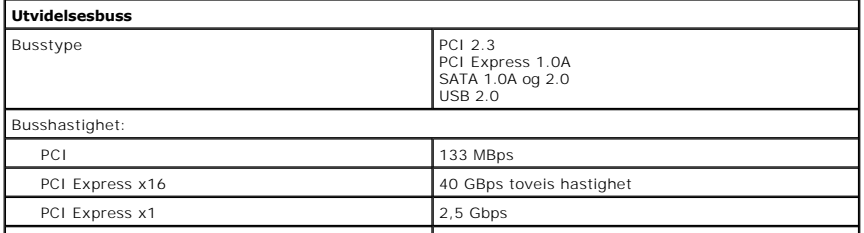

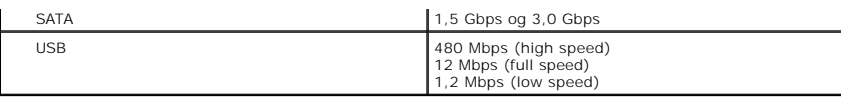

<span id="page-37-1"></span>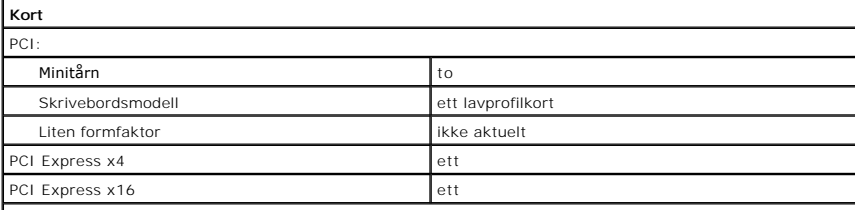

**MERK:** PCI Express x16-sporet deaktiveres når en skjerm er koblet til det integrerte skjermkortet.

<span id="page-37-2"></span>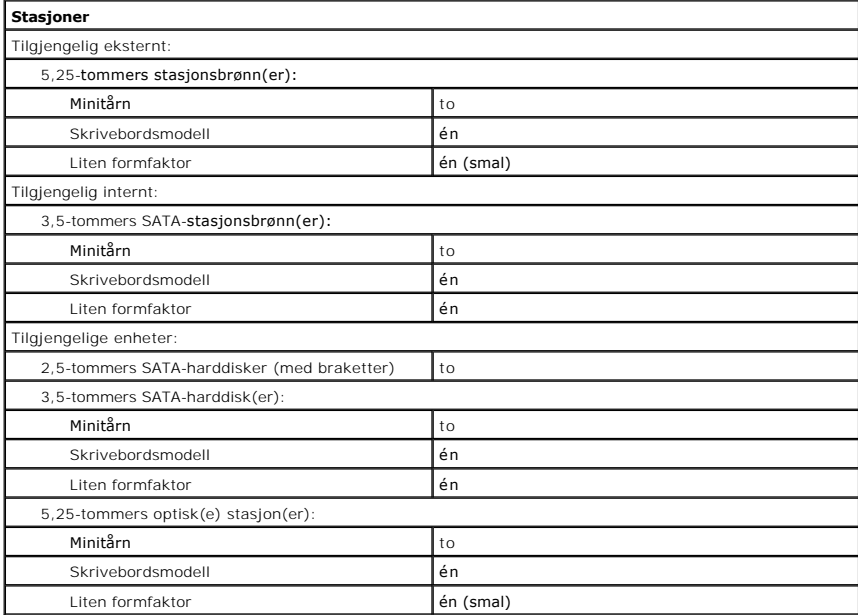

<span id="page-37-3"></span>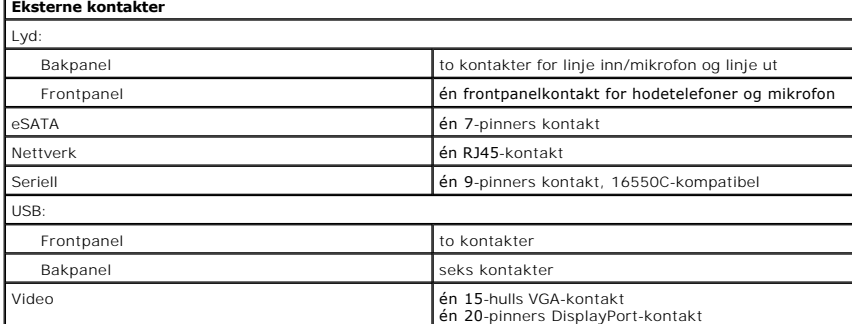

<span id="page-37-0"></span>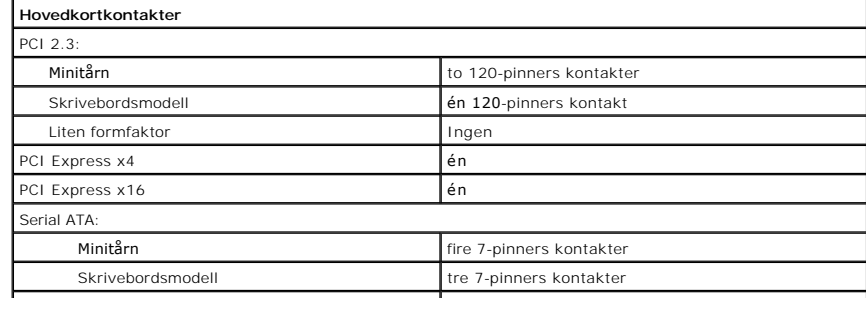

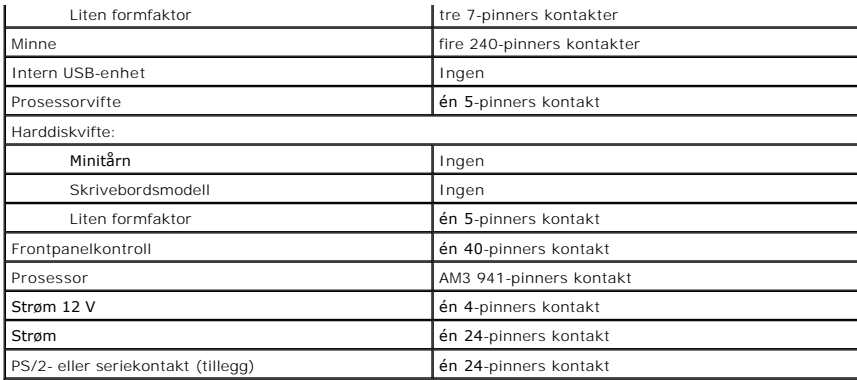

<span id="page-38-0"></span>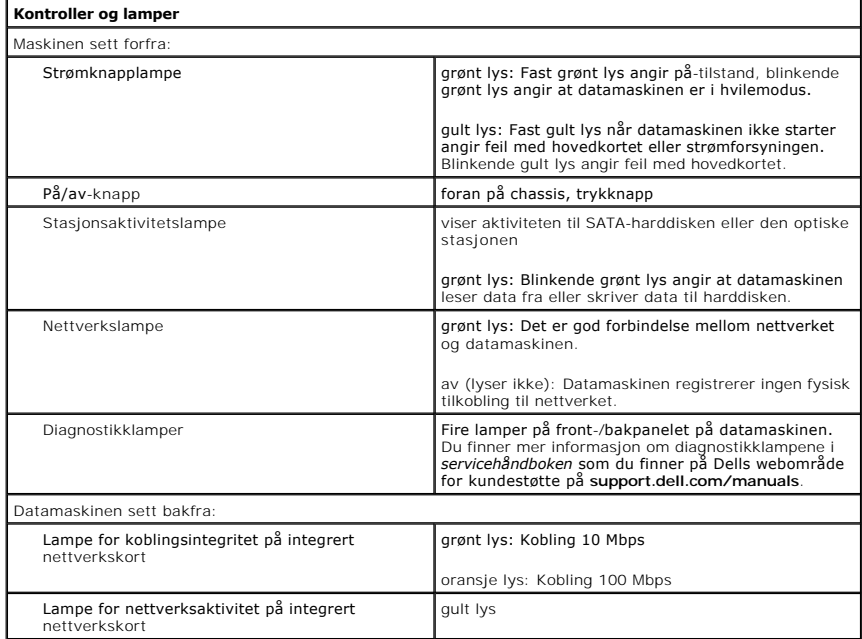

<span id="page-38-1"></span>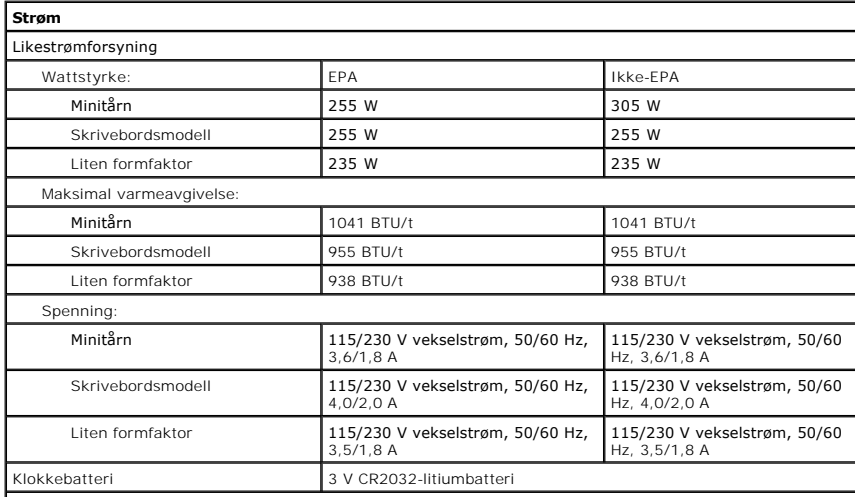

**MERK:** Varmeavgivelse beregnes ved å bruke effektklassifiseringen for strømforsyningen.

**MERK:** Se sikkerhetsinformasjonen som fulgte med datamaskinen for å få viktig informasjon om spenningsinnstilling.

<span id="page-39-0"></span>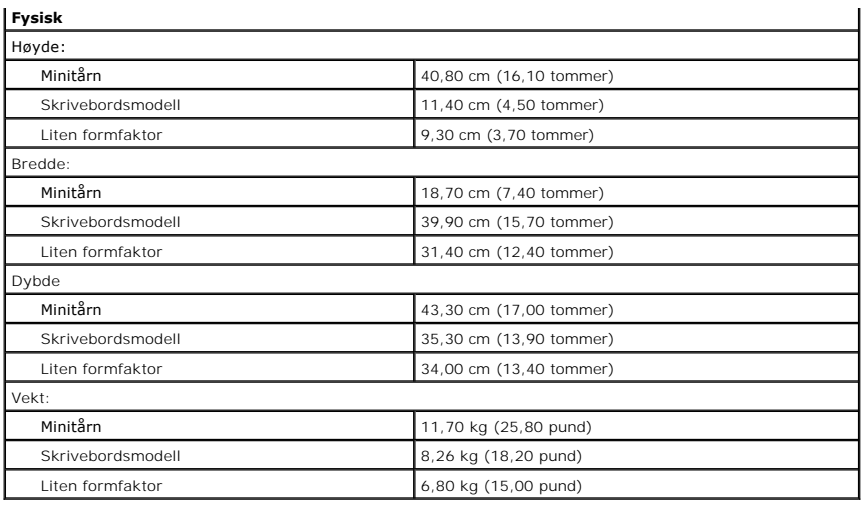

<span id="page-39-1"></span>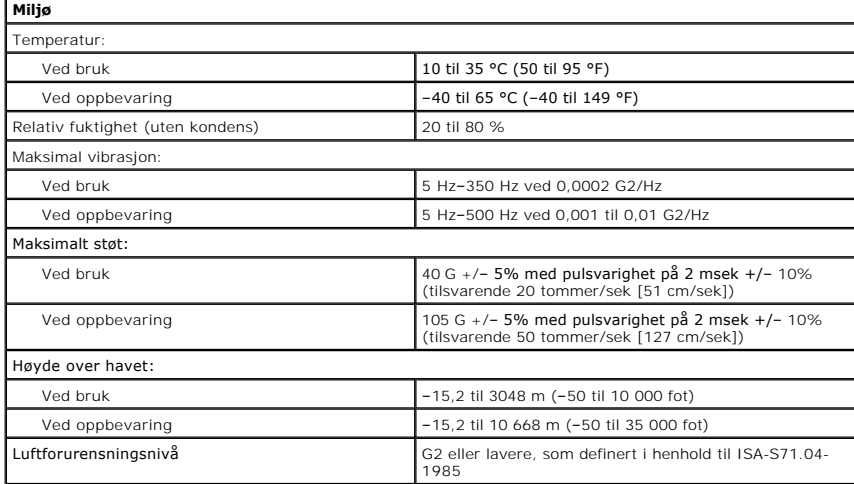

<span id="page-40-0"></span>**Standard bakplate Servicehåndbok for Dell™ OptiPlex™ 580—Skrivebordsmodell**

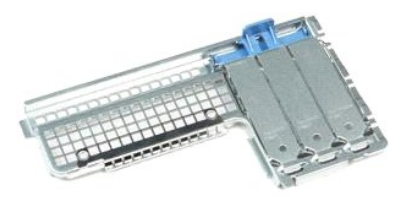

 $\triangle$ ADVARSEL: Før du arbeider inne i datamaskinen, må du lese sikkerhetsinformasjonen som fulgte med datamaskinen. Hvis du vil ha informasjon<br>om gode fremgangsmåter, går du til hjemmesiden for overholdelse av forskrifter på ww

## **Ta av standard bakplate**

- 1. Følg fremgangsmåten i [Før du arbeider inne i datamaskinen](file:///C:/data/systems/op580/no/SM/DT/work.htm#before).
- 2. Ta ut <u>harddisken</u>.<br>3. Løft opp standardbakplaten, og fjern den fra datamaskinen.

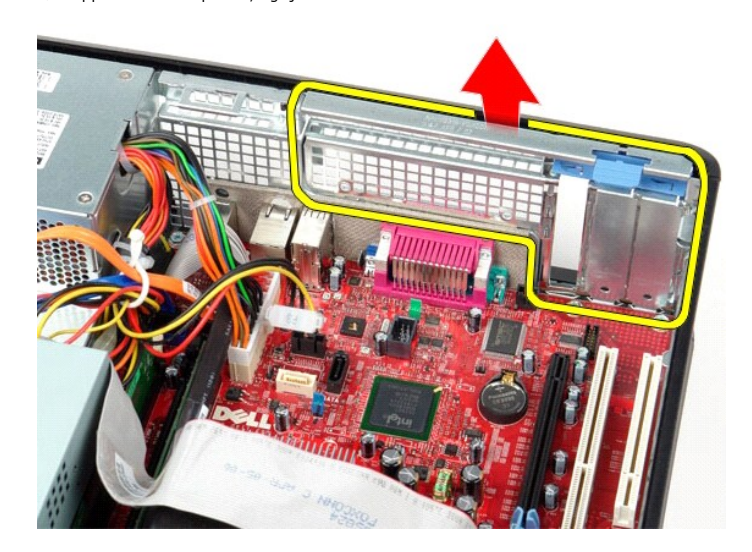

# **Sette på plass standard bakplate**

Utfør trinnene ovenfor i motsatt rekkefølge for å sette på plass standard bakplate.

# <span id="page-41-0"></span>**Hovedkortoppsett**

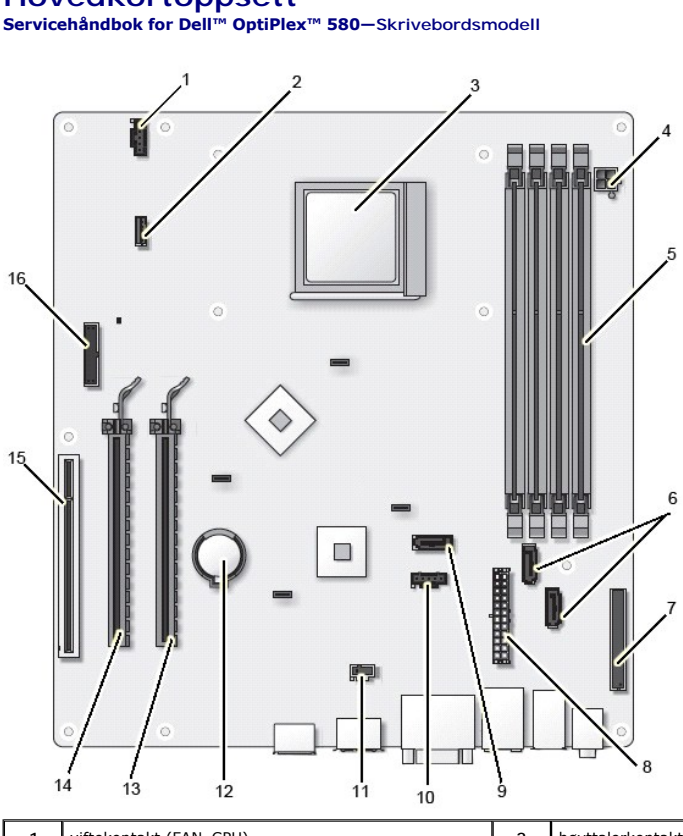

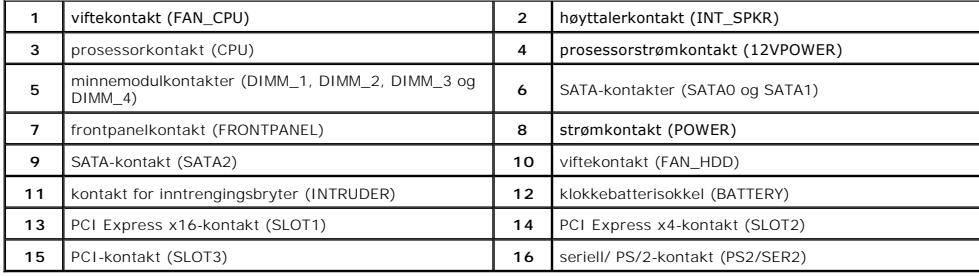

## <span id="page-42-0"></span>**Hovedkort**

**Servicehåndbok for Dell™ OptiPlex™ 580—Skrivebordsmodell**

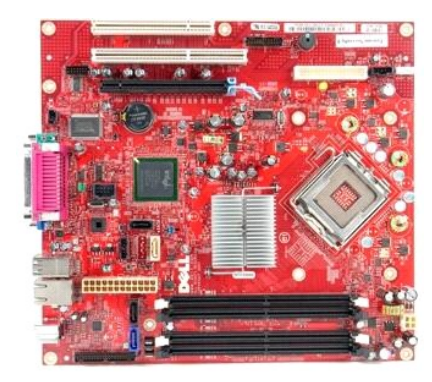

 $\triangle$ ADVARSEL: Før du arbeider inne i datamaskinen, må du lese sikkerhetsinformasjonen som fulgte med datamaskinen. Hvis du vil ha informasjon<br>om gode fremgangsmåter, går du til hjemmesiden for overholdelse av forskrifter på ww

### **Ta ut hovedkortet**

- 1. Følg fremgangsmåten i <u>Før du arbeider inne i datamaskinen</u>.<br>2. Ta ut <u>harddisken.</u><br>3. Ta ut den <u>optiske stasjonen</u>.<br>4. Ta ut <u>varmeavlederen og prosessoren</u>.
- 
- 
- 
- 5. Ta ut eventuelle <u>utvidelseskort</u>.<br>6. Ta ut <u>minnet</u>.<br>7. Koble viftens strømkabel fra hovedkortet.

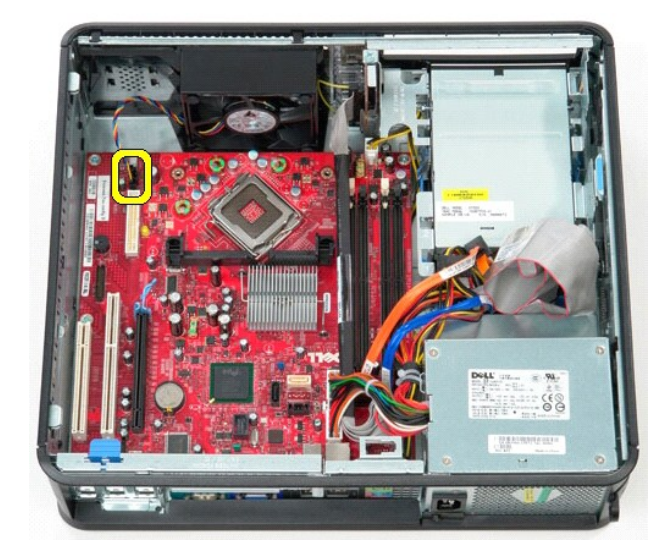

8. Koble fra hovedkortets strømkabel.

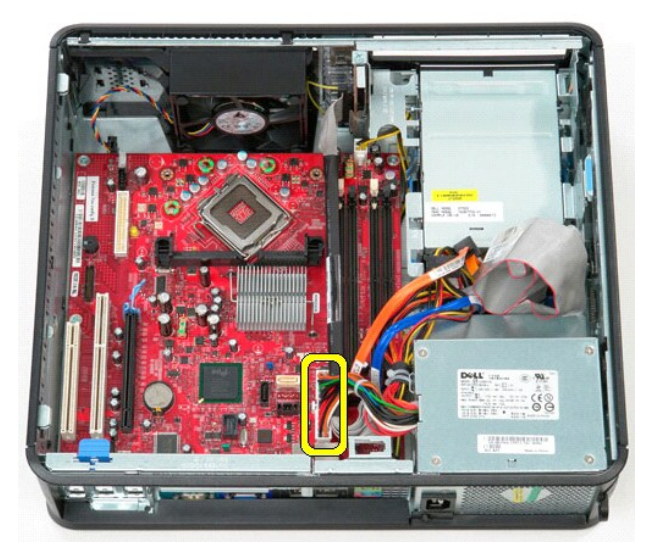

9. Koble I/U-panelkabelen fra hovedkortet.

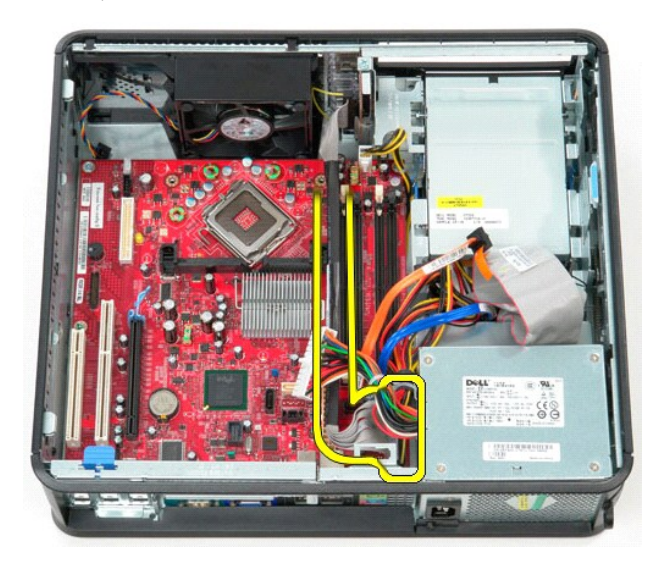

10. Koble fra datakabelen til den optiske stasjonen på hovedkortet.

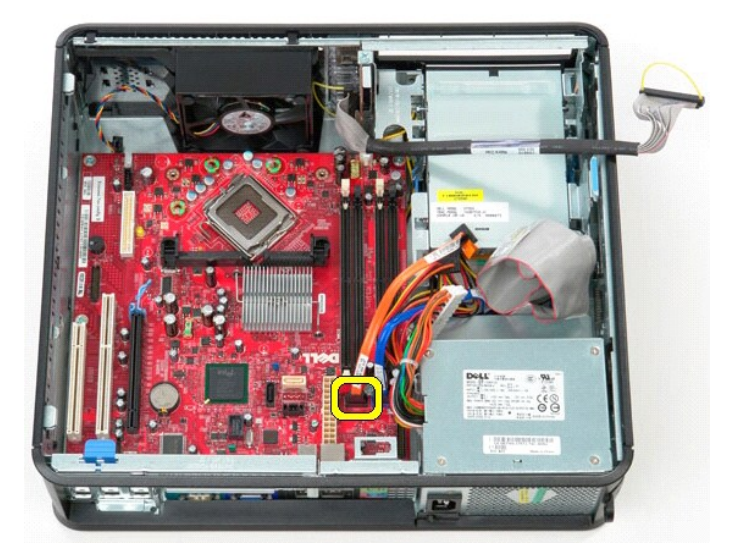

11. Koble fra datakabelen til harddisken på hovedkortet.

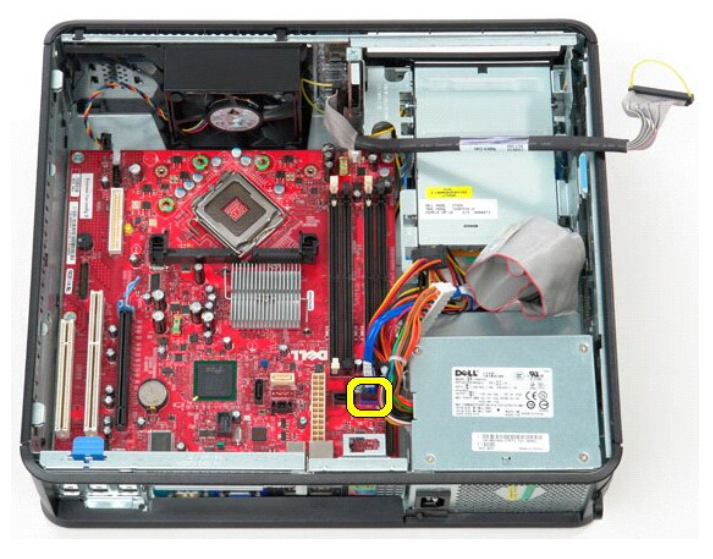

12. Koble prosessorens strømkabel fra hovedkortet.

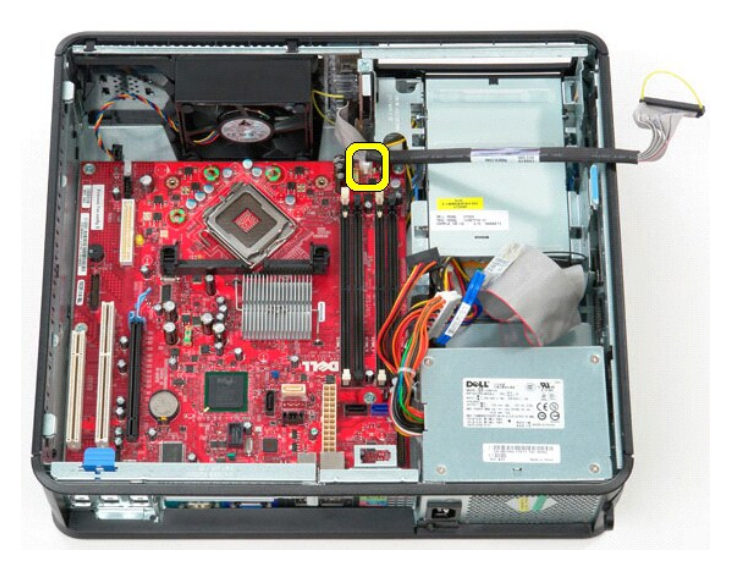

13. Skru ut skruene som fester hovedkortet til datamaskinen.

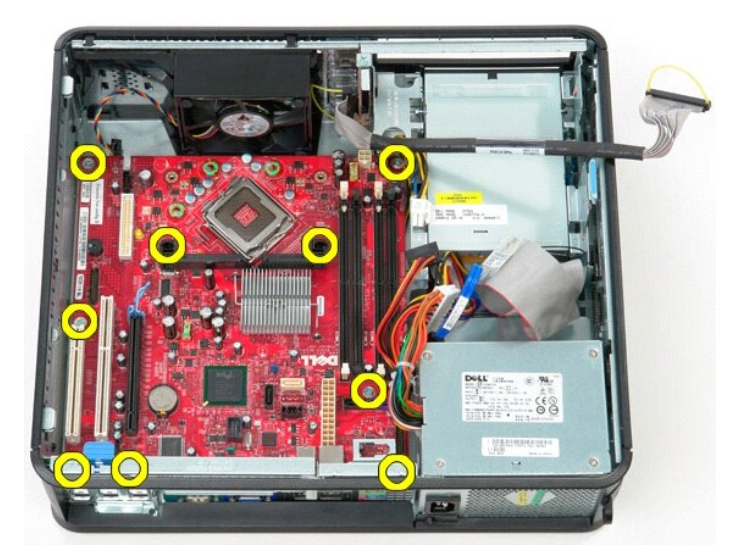

14. Fjern varmeavlederens brakett fra datamaskinen.

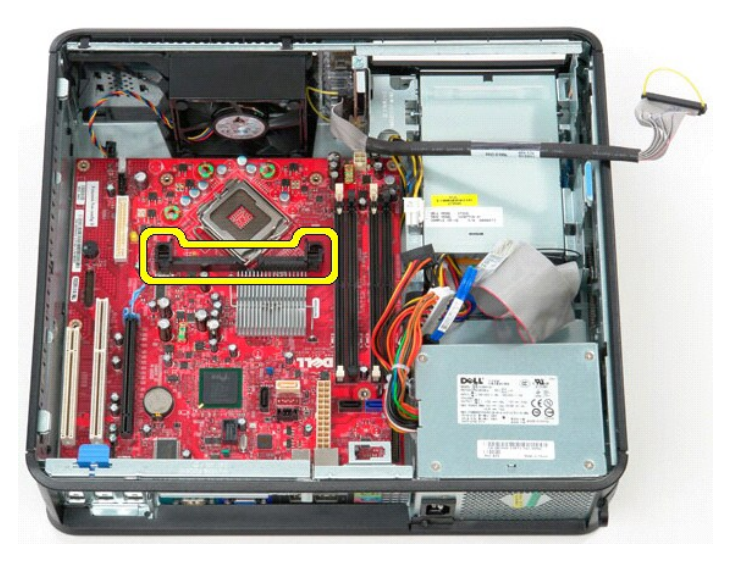

15. Skyv hovedkortet mot baksiden av datamaskinen, og løft det opp og vekk fra datamaskinen.

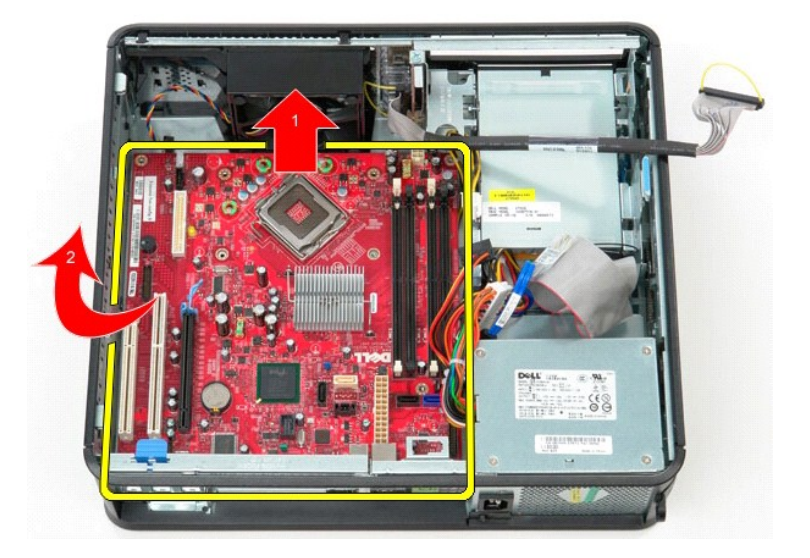

## **Sette inn hovedkortet**

Utfør trinnene ovenfor i motsatt rekkefølge for å sette inn hovedkortet.

## <span id="page-47-0"></span>**Arbeide på datamaskinen**

**Servicehåndbok for Dell™ OptiPlex™ 580—Skrivebordsmodell**

- [Før du arbeider inne i datamaskinen](#page-47-1)
- [Anbefalte verktøy](#page-47-2)
- **O** [Slå av datamaskinen](#page-47-3)
- [Etter at du har arbeidet inne i datamaskinen](#page-48-0)

## <span id="page-47-1"></span>**Før du arbeider inne i datamaskinen**

Bruk følgende retningslinjer for sikkerhet og for å verne om din egen sikkerhet og beskytte datamaskinen mot potensiell skade. Om ikke annet blir angitt,<br>forutsetter hver fremgangsmåte følgende:

- 
- l Du har utført trinnene i [Arbeide på datamaskinen](file:///C:/data/systems/op580/no/SM/DT/work.htm). l Du har lest sikkerhetsanvisningene som fulgte med datamaskinen.
- l En komponent kan skiftes ut eller hvis enheten kjøpes separat installeres ved å utføre trinnene for fjerning av komponenten i motsatt rekkefølge.
- **ADVARSEL: Før du arbeider inne i datamaskinen, må du lese sikkerhetsinformasjonen som fulgte med datamaskinen. Hvis du vil ha informasjon om gode fremgangsmåter, går du til hjemmesiden for overholdelse av forskrifter på www.dell.com/regulatory\_compliance.**
- **FORSIKTIG: Bare sertifisert servicepersonell skal utføre reparasjoner på datamaskinen. Skade forårsaket av servicearbeid som ikke er godkjent av Dell, dekkes ikke av garantien.**
- **FORSIKTIG: Unngå elektrostatisk utlading. Forbind deg selv til jord med en jordingsstropp rundt håndleddet eller ved å berøre en umalt metallflate med jevne mellomrom, for eksempel en kontakt på baksiden av datamaskinen.**
- FORSIKTIG: Vær forsiktig når du håndterer komponenter og kort. Ikke berør komponentene eller kontaktene på et kort. Hold kortet i kantene<br>eller monteringsbraketten av metall. Hold komponenter ved å ta tak i kantene, ikke i
- FORSIKTIG: Når du kobler fra en kabel, må du trekke i kontakten eller i uttrekkstappen, og ikke i selve kabelen. Enkelte kabler har kontakter<br>med låsetapper. Hvis du kobler fra denne typen kabel, må du trykke inn låsetappe
- **MERK:** Fargen på datamaskinen din og enkelte komponenter kan se annerledes ut enn i dette dokumentet.

For å unngå å skade datamaskinen må du utføre trinnene nedenfor før du begynner å arbeide inne i datamaskinen.

- 1. Pass på at arbeidsunderlaget er plant og rent, slik at du unngår riper i datamaskindekselet.<br>2. Slå av datamaskinen (se Slå av datamaskinen).
- [Slå av datamaskinen](#page-47-3) (se Slå av data

**FORSIKTIG: Når du skal koble fra en nettverkskabel, må du først koble kabelen fra datamaskinen og deretter fra nettverksenheten.**

- 
- 3. Koble alle nettverkskabler fra datamaskinen. 4. Koble datamaskinen og alt tilkoblet utstyr fra strømuttakene.
- 5. Trykk og hold inne strømknappen mens datamaskinen kobles fra, for å jorde hovedkortet.<br>6. Ta av dekselet.

Ta av dek

FORSIKTIG: Før du berører noe på innsiden av datamaskinen, må du jorde deg selv ved å berøre en ulakkert metallflate, som metallet på<br>baksiden av datamaskinen. Mens du arbeider, må du med jevne mellomrom berøre en umalt me

### <span id="page-47-2"></span>**Anbefalte verktøy**

Fremgangsmåtene i dette dokumentet kan kreve følgende verktøy:

- l En liten skrutrekker med vanlig blad l En stjerneskrutrekker
- 
- l Liten plastpiss l Programvaremedium for Flash-oppdatering av BIOS

## <span id="page-47-3"></span>**Slå av datamaskinen**

**FORSIKTIG: Lagre og lukk alle åpne filer og avslutt eventuelle åpne programmer før du slår av datamaskinen hvis du vil unngå å miste data.**

1. Avslutt operativsystemet:

l **I Windows Vista®:**

Klikk på **Start** . Klikk deretter på pilen nederst til høyre på **Start**-menyen, som vist nedenfor, og klikk på **Avslutt.**

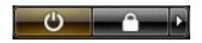

l **I Windows® XP:** 

Klikk på **Start** ® **Slå av datamaskinen** ® **Avslutt**.

Datamaskinen slås av etter at den har avsluttet prosessen med å slå av operativsystemet.

2. Forsikre deg om at datamaskinen og alt tilkoblet utstyr er slått av. Hvis datamaskinen og de tilkoblede enhetene ikke slår seg av automatisk når du slår<br>av operativsystemet, trykker du på på/av-knappen i ca. seks sekund

## <span id="page-48-0"></span>**Etter at du har arbeidet inne i datamaskinen**

Når du er ferdig med å sette alt tilbake, må du passe på at du kobler til eventuelle eksterne enheter, kort og kabler før du slår på datamaskinen.

1. Sett tilbake [dekslet.](file:///C:/data/systems/op580/no/SM/DT/cover.htm)

**FORSIKTIG: Hvis du skal koble til en nettverkskabel, kobler du først kabelen til nettverksenheten og deretter til datamaskinen.**

- 2. Koble telefon- og nettverkskablene til datamaskinen. 3. Koble til datamaskinen og alle tilkoblede enheter i strømuttakene.
- 
- 4. Slå på datamaskinen.<br>5. Kontroller at datamaskinen fungerer som den skal ved å kjøre [Dell Diagnostics.](file:///C:/data/systems/op580/no/SM/DT/diags.htm) Se <u>Dell Diagnostics</u>.